### 「工银智投资」流动应用程式 - 常见问题

### 一、「工银智投资」流动应用程式登录

#### (一)一般登录问题

1. 如何在「工银智投资」登录我的账户查询证券账户及进行证券交易?

答:您可以使用您现有的工银亚洲手机银行或个人网上银行的用户名称/账号/卡号及密码登 录此应用程式,然后收取短讯验证码并按指示在页面输入,即可登录您的工银亚洲电子银行 账户, 讲行证券账户查询及交易。如果您非工银亚洲客户, 请参见第二章 [账户相关 | 问题, 了解如何开立工银亚洲综合账户及综合投资账户。如果您已经是工银亚洲的客户,请参见第 二章「账户相关」问题,了解如何开立工银亚洲综合投资账户。

2. 为什么在「工银智投资」登录前,必须在工银亚洲登记流动电话号码及电邮地址,以收 取短讯验证码及电邮通知提示?

答:根据香港监管机构发出的最新指引,防止未经授权的股票交易,在网上渠道进行股票账 户查询或交易前,必须通过双重认证及收取通知提示,以保障您的账户安全。

3. 如需更改收取短讯验证码的流动电话号码或收取通知提示的电邮地址,该如何处理?

答:您可透过工银亚洲手机银行「我>服务与设置>修改联络资料」或个人网上银行「电子服 务>安全中心>查询/修改个人信息」以电子密码器修改;如您未持有电子密码器,请到到工 银亚洲任何一间分行处理。

#### (二)面孔登录

1. 甚麽是「面孔登录」服务?

答:「面孔登录」服务是一项使用您的 iPhone 手机上登记的 Face ID 代替您的工银亚洲个 人网上银行账号/卡号/用户名及密码,用以确认您的身份并登录「工银智投资」流动应用程 式的功能,它可以带给您更方便快捷的登录体验。请留意,根据香港监管机构发出的指引, 您仍需以短讯一次性验证码进行双重认证,以完成登录。本行强烈建议您在选择使用「面孔 登录」服务前,必须细阅、明白及同意「工银亚洲『生物认证』服务之使用条款及细则」方 可使用此服务,亦需不时透过工银亚洲网站(www.icbcasia.com)查阅工银亚洲提供的有关手 机保安信息。

2. 「面孔登录」服务适用于什么装置?

答:「面孔登录」服务仅适用于运行 iOS 11 或更高版本操作系统的 Apple iPhone X 或更新 的 iPhone 型号, 或其他工银亚洲不时确定能够使用「面孔登录」服务的电子设备; 现时, Android 手机装置均不适用「面孔登录」服务。

3. 如何在「工银智投资」流动应用程式启动「面孔登录」服务?

答: 您可以参考以下步骤启动「面孔登录」服务: (a)以账号/卡号/用户名和密码登录「工银智投资」流动应用程式 (b)从「我」页签进入「设置」页,向右滑动「面孔 ID」旁按钮开启「面孔登录」服务 (c)细阅及同意服务条款及细则 (d)您于本行登记的手机号码将会收到六位数的短讯验证码,请于 100 秒内输入该验证码进 行验证 (e)进行面孔验证 (f)「面孔 ID」转为启用状态,您可在下次登录的时候使用面孔登录「工银智投资」流动应 用程式

4. 若我的 iPhone 上储存了别人的 Face ID, 我可否使用「面孔登录」服务?

答: 工银亚洲强烈建议您的 iPhone 手机上只储存您自己本人的 Face ID, 您应在启动「面 孔登录 | 服务前删除其他人储存于您的 iPhone 手机内的 Face ID。请留意,如你成功启动 「面孔登录」服务后,任何储存在您 iPhone 手机上的 Face ID 均可登录您的「工银智投资」 流动应用程式账户。

4. 如何在「工银智投资」流动应用程式关闭「面孔登录」服务?

答:登录「工银智投资」流动应用程式,从主页面进入「设置」页,于「面孔 ID」按钮向 左滑动,即可关闭「面孔登录」服务。

6. 如果我的双胞胎或兄弟姊妹跟我长相非常相似, 他们能以「面孔登录」服务启动「工银 智投资」流动应用程式吗?

答:Face ID 的错误解锁机率可能会因应特定情况而有所不同。如您有双胞胎或长相相似的 兄弟姊妹,切勿使用「面孔登录」服务。

7. 我可以在多个流动装置上为同一个工银亚洲个人网上银行账号启动「工银智投资」流动 应用程式「指纹/面孔登录」服务吗?

答:不可以,每一个工银亚洲个人网上银行账号/卡号/用户名及密码只可以在一部流动装置 上启动「工银智投资」流动应用程式「指纹/面孔登录」服务。

8. 假如我的面孔未能被辨识,我是否仍可使用个人网上银行账号/卡号/用户名及密码登录 「工银智投资」流动应用程式?

答:可以。即使已启用「面孔登录」,您也可随时转用账号/卡号/用户名及密码登录「工银 智投资」流动应用程式。

9. 工银亚洲会储存我的 Face ID 吗?

答:您的 Face ID 不会被储存于「工银智投资」流动应用程式或任何工银亚洲的内部记录。 您可使用登记在您的装置上的 Face ID 登录「工银智投资」流动应用程式。

10. 「面孔登录」服务在什么情况下会被暂停?

答:您的「面孔登录」服务将会于以下情况被暂停:

(a)您的工银亚洲个人网上银行账户和/或您的手机银行服务被中止;

(b)您通过任何渠道终止您的工银亚洲个人网上银行账户和/或您的手机银行服务;

(c)如果您通过使用同一个工银亚洲个人网上银行账户在多个认可流动装置上启用「面孔登 录」服务,则除了最后启用的一个装置以外,所有其他流动装置上的「指纹/面孔登录」服 务将被暂停;

(e)如果您使用另一个工银亚洲个人网上银行账号/卡号/用户名及密码在同一部已认可的流 动装置上登录「工银智投资」流动应用程式并启动「面孔登录」服务,而该流动装置已原有 一个工银亚洲账户并在「工银智投资」流动应用程式中启动了「面孔登录」服务,则原有账 户的「面孔登录」服务会被暂停;

(f)您重新安装「工银智投资」流动应用程式;或

(g)您在备份后将「工银智投资」流动应用程式移到其他认可流动装置。

11. 如果我已启用「面孔登录」服务的流动装置遗失或被盗用,我应该怎么做?

答: 您可通过在另一台设备上激活「工银智投资」流动应用程式上的「面孔登录」服务以暂 停丢失设备上「工银智投资」流动应用程式的「面孔登录」服务。

12.我可以在已被破解(越狱)的装置上使用「面孔登录」服务吗?

答:为保障您的账户安全,请勿尝试在已被破解(越狱)的装置上启用「面孔登录」服务。

#### (三)指纹登录

1. 什么是「指纹登录」服务?

答:「指纹登录」服务是一项使用您手机上登记的指纹替代您的工银亚洲个人网上银行账号 / 卡号/用户名及密码,用以确认您的身份并登录「工银智投资」流动应用程式的功能,它 可以带给您更方便快捷的登录体验。请留意,根据香港监管机构发出的指引,您仍需以短讯 一次性验证码进行双重认证,以完成登录。工银亚洲强烈建议您在选择使用「指纹登录」服 务前,必须细阅、明白及同意「工银亚洲『生物认证』服务之使用条款及细则」方可使用此 服务,亦需不时透过工银亚洲网页(www.icbcasia.com) 查阅本行提供的有关手机保安信息。

2. 「指纹登录」服务适用于什么装置?

答:现时支援「指纹登录」的主要手机型号请参考以下《指纹支持列表》,稍后将陆续支援 更多型号。建议使用指纹登录服务期间, 应使用与登记服务时相同的指纹作认证, 以确保成 功享用「工银智投资」流动应用程式服务。

3. 如何在「工银智投资」流动应用程式启动「指纹登录」服务?

答: 您可以参考以下步骤启动「指纹登录」服务: (a)以账号/卡号/用户名和密码登录「工银智投资」 (b)从「我」页签进入「设置」页,向右滑动「指纹 ID」旁按钮开启「指纹登录」服务 (c)细阅及同意服务条款及细则 (d)您于本行登记的手机号码将会收到六位数的短讯验证码,请在 100 秒内输入该验证码确 认 (e)进行指纹验证

(f)「指纹登录设置」转为启用状态,您可在下次登录时使用指纹登录「工银智投资」流动 应用程式

4. 若我的流动装置上储存了别人的指纹,我可否使用「指纹登录」服务?

答:工银亚洲强烈建议您的流动装置上只储存您自己本人的指纹, 您应在启动「指纹登录」 服务前删除其他人储存于您的流动装置内的指纹。请留意,如你成功启动「指纹登录」服务 后,任何储存在您的流动装置上的指纹均可登录您的「工银智投资」账户。

5. 如何在「工银智投资」流动应用程式关闭「指纹登录」服务?

答:登录「工银智投资」流动应用程式,从主页面进入「设置」页,于「指纹 ID」按钮向 左滑动,即可关闭「指纹登录」服务。

6. 我可以在多个流动装置上为同一个工银亚洲个人网上银行账号启动「工银智投资」流动 应用程式「指纹/面孔登录」服务吗?

答:不可以,每一个工银亚洲个人网上银行账号/卡号/用户名及密码只可以在一部流动装置 上启动「工银智投资」流动应用程式「指纹/面孔登录」服务。

7. 假如我的指纹未能被辨识,我是否仍可使用个人网上银行账号/卡号/用户名及密码登录 「工银智投资」流动应用程式?

答:可以。即使已启用「指纹登录」,您也可随时转用账号/卡号/用户名及密码登录「工银 智投资」流动应用程式。

8. 工银亚洲会储存我的指纹吗?

答:您的指纹不会被储存于「工银智投资」流动应用程式或任何工银亚洲的内部记录。您可 使用登记在您的装置上的指纹登录「工银智投资」流动应用程式。

9. 「指纹登录」服务在什么情况下会被暂停?

答: 您的「指纹登录」服务将会于以下情况被暂停:

(a)您的工银亚洲个人网上银行账户和/或您的手机银行服务被中止;

(b)您通过任何渠道终止您的工银亚洲个人网上银行账户和/或您的手机银行服务;

(c)如果您通过使用同一个工银亚洲个人网上银行账户在多个认可流动装置上启用「指纹/ 面孔登录」服务,则除了最后启用的一个装置以外,所有其他流动装置上的「指纹/面孔登 录」服务将被暂停;

(d)如果您使用另一个工银亚洲个人网上银行账号/卡号/用户名及密码在同一部已认可的流 动装置上登录「工银智投资」流动应用程式并启动「指纹登录」服务,而该流动装置中已原 有一个工银亚洲账户并在「工银智投资」流动应用程式中启动了「指纹登录」服务,则原有 账户的「指纹登录」服务会被暂停;

(e)您在备份后将「工银智投资」流动应用程式移到其他认可流动装置。

10. 如果我已启用「指纹登录」服务的流动装置遗失或被盗用,我应该怎么做?

答:您可通过在另一台设备上激活「工银智投资」流动应用程式上的「指纹登录」服务以暂 停丢失设备上「工银智投资」流动应用程式的「指纹登录」服务。

11. 我可以在已被破解(越狱)的装置上使用「指纹登录」服务吗?

答:为保障您的账户安全,请勿尝试在已被破解(越狱)的装置上启用「指纹登录」服务。

### 二、账户

### (一)开户

1. 如何申请工银亚洲个人网上银行账户?

答:如您已申请工银亚洲自动柜员机卡或信用卡并持有卡密码,您可透过个人网上银行或手 机银行登录页内的「即时登记」功能,按指示输入相关资料申请个人网上银行账户;如否, 可下载「工银亚洲」手机银行应用程式,通过「e 开户」功能申请开立综合账户及综合投资 账户(通过「工银智投资」流动应用程式 > 「我的 > 交易 > 开户指南」获取更详尽的线 上开户指引),或到工银亚洲任何一间分行申请。

2. 如何申请工银亚洲证券账户?

答: 如您已开通个人网上银行服务,则登录个人网上银行,通过「投资 > 申请开立投资账 户」功能申请证券账户;或登录手机银行通过「全部 > 金融助手 > 申请中心」 , 自行选 择「申请综合投资账户 / 申请股票账户(现金) / 申请股票账户(保证金)」。证券或投 资账户于成功开立后下一个营业日即可使用 。您也可携同身份证明文件及有效住址证明, 亲临香港工银亚洲各分行办理开户手续。

3. 如我当前受雇于证监会之持牌法团或注册机构,是否可以通过线上申请投资账户?

答: 如您当前受雇于证监会之持牌法团或注册机构, 根据证监会相关规定, 您需提供贵雇主 发出的同意书以开立投资账户。现时,工银亚洲手机银行和个人网上银行暂无法提供同意书 申请服务,您可到工银亚洲任何一间分行申请。

4. 如何申请网上证券服务?

答: 您可透过个人网上银行/手机银行(适用于个人客户)或亲临工银亚洲任何一间分行填妥 「个人网上银行/电话银行服务申请/ 更改表」申请表格。 您在申请网上证券服务之前,必 先申请工银亚洲的证券账户和开立一个港元来往户口或结单户口,用以结算证券买卖交易。

5. 如果我已经在工银亚洲开立证券账户,我可否即时使用网上证券服务?

答: 个人客户: 可以 (成功开立后一个营业日即可使用) 公司客户: 不可以,您须先填妥 「企业网上银行服务申请表」并送交本行,方能享用本服务

#### (二)终止账户或服务

客户如需终止账户或服务,可亲临工银亚洲任何一间分行办理。

### 三、融资相关

#### (一)首次公开招股贷款

1. 何谓「首次公开招股」贷款?

答: 本行的个人网上银行「工银智投资」流动应用程式新股贷款服务只供个人客户申请, 目的为让您申请新股认购时同时申请新股认购贷款,增加您的认购能力。本行考虑提供最高 贷款额可达认购金额的 90%,即您付出按金可低至总认购金额之 10%。

2. 贷款是否适用于所有新股?

答: 不是,本行有权按个别情况决定该新股是否提供贷款服务。

3. 我须要开立那种户口才可申请新股贷款?

答: 个人银行客户可透过网上银行或「工银智投资」流动应用程式以证券现金账户或证券保 证金账户申请新股贷款。获派股票将以工银亚洲的代理人(ICBC(Asia) Nominee Limited 及 /或 ICBC(Asia) Securities Limited)的名义代您申请。

4. 请问申请新股贷款的服务时间?

答: 通过网上银行或「工银智投资」流动应用程式认购新股,无论是否申请新股贷款,服务 时间均为 24 小时 (惟非交易时段递交申请,系统不会实时扣减认购金额,请确保账户于下 一营业日上午 8 时前存有足够款项。)。您可以在新股正式开始认购后,实时于「工银智投 资」流动应用程式上递交申请。网上银行或「工银智投资」流动应用程式认购新股的截止申 请时间一般为正式截止时间的上午 9 时。本行认购新股贷款服务是以先到先得形式处理。另 收费请参阅本行网站。(具体截止申请时间以本行公布为准)

5. 通过「工银智投资」申请认购新股贷款服务的流程是怎样的?

#### 答:申请

- (1) 您可于①网上银行的「首次公开招股认购申请」版面内流览为本行接受以电子方式认购 之股票。如欲同时申请新股贷款,请点击「认购及申请贷款」;②「工银智投资」流动 应用程式的「我」版面内的「认购新股」,浏览工银亚洲提供以电子方式认购及提供融 资之股票,然后点击「融资认购」。
- (2) 认购新股前,请详阅「在线招股书」有关条款、招股章程及确认非第三方转介声明,并 确认是否符合招股章程内列明之申请人条件。
- (3) 输入新股认购及贷款数据。您可选择以一口价(如适用)申请贷款(申请股数及利息已固 定)。此外,您亦可选择输入申请股数及贷款金额/比例。 您可先点击「计算」,系统会按您所选的股数及贷款比例计算所需缴付利息、利率、扣 账金额(按金)及贷款金额。
- (4) 请留意申请指示一经发出, 不能透过「工银智投资」取消或修改。
- (5) 请确保账户有足够余额支付扣账金额 (按金) 。否则,本行有权拒绝办理您之申请。

(6) 在获得本行批准之情况下,认购新股贷款服务是以先到先得形式考虑处理。您成功递交 之认购新股贷款指示并不等如工银亚洲确认接受您认购新股贷款之申请。

#### 新股分配及还款

- (1) 获分配之股份及/或退款金额会于新股分配日存入您户口。本行会以电话短讯/电邮地址 通知您有关认购结果
- (2) 倘退款金额不足以偿还获派股份之金额及/或利息,本行会从您的账户扣取额外差额
- (3) 贷款及利息将应要求及(在没有提出要求的情况下)在本行已将你的认购结果告知您后 5 个营业日内偿还。
- (4) 假如贷款或其利息的任何部分并未在到期时偿付,本行可无须给予通知,卖出已分配给 您的任何或所有证券, 并将售卖得益在扣除所有合理开支后,按本行所合理选择的次 序,用以支付你所欠下的任何金额。你会将你的申请所产生的所有权利及已分配予您的 所有证券押记予本行作为对支付你欠下本行的所有金额的持续抵押。您会在本行所规定 的时间内办理工银亚洲合理规定的所有事宜,以完成工银亚洲的抵押权利。

6. 什么是一口价?

答: 一口价为本行预设申请股数之贷款利息。预设贷款金额乃总认购金额之 90%。您最少需 缴付总认购金额 10%之金额(按金)及银行服务费。本行有权决定每一新股是否提供一口价。

7. 如何计算贷款须要付出之利息昵?

答: 需缴付之利息 = 申请金额 X 贷款期/365 天 X 贷款利率,贷款期为由借款日至还款 日,贷款利率将按当时市场环境及个别股票而定。

8. 贷款申请是否设有最高限额?

答: 有。本行为每一新股设立网上最高贷款限额(如适用),同期申请多项新股亦设有最高的 贷款限额。本行采取先到先得的方式考虑新股贷款申请。此外,客户须确保账户有足够余额 支付扣账金额(按金)。否则,工银亚洲有权拒绝办理您之申请。

9. 贷款申请是否设有最低要求?

答: 有。本行为每次新股认购设有最低的贷款要求(如适用),请留意申请页面有关显示。

10. 透过「工银智投资」流动应用程式申请新股贷款时,系统拒纳并显示「很抱歉,交易已 超出最高申请贷款金额。此项交易未能执行」,我是否不能再申请此新股?

答: 您可以修改贷款比例金额或不以贷款申请新股。此外,您亦可选择改为透过分行或交易 热线申请新股贷款,惟有关申请亦设有最高贷款金额。请注意无论透过任何渠道,同一新股 只能申请一次。重复及疑属重复之申请有可能会被拒绝。

#### 借定唔借? 还得到先好借

#### (二)保证金账户

1. 如何于电子渠道申请证券保证金账户?

答: 个人客户可通过以下两种方式申请:(1)登入网上银行后,到「账户服务 > 申请中心 > 申请保证金账户」功能选单递交申请。(2)登入手机银行后通过「金融助手 > 申请中心」 进行申请。

2. 于电子渠道申请证券保证金账户适用于哪些客户?

答: 网上开户只适用于单名个人客户。另外客户递交申请时,需选择已开立的证券现金账户 转为保证金账户。如客户未有任何证券现金账户,可先经网上理财服务「网上开户」功能或 手机银行「金融助手>申请中心」开立证券现金账户。

3. 于电子渠道申请证券保证金账户不适用于哪些客户?

答: 网上开户不适用于以下客户 : 工银亚洲员工、美籍人士、联名账户、公司账户、受雇 于证监会之持牌法团或注册机构、客户存特别状态,如特殊客户、破产等。

4. 于电子渠道申请证券保证金账户是否有服务时间?可否即时开立?

答:客户可于任何时间在个人网上银行或手机银行提交证券保证金账户申请。成功提交后, 工银亚洲将尽快通知 您有关申请结果。

5. 如果客户原来的证券现金账户有未交收股票交易,可否申请证券保证金账户?

答: 客户可递交申请,但本行只会待账户完成交易交收才可将账户转换为证券保证金账户。

6. 客户可透过哪些途径从证券保证金账户中提取款项?是否有服务时间?

答: 客户可透过以下途径将有关款项从客户的证券保证金账户转账到港元结算账户:

(1) 透过个人网上银行或手机银行于交易日的上午 8 时至下午 4 时 10 分办理转账;或

(2)于交易日上午 9 时至下午 5 时致电工银亚洲证券交易热线(852)3471 8711 办理转账。

7. 什么情况下客户需要还款至证券保证金账户?

答: 在以下情况下,客户可能需要还款至证券保证金账户:

(1)客户如欲减低保证金账户的欠款

- (2)客户如欲减低保证金的比率
- (3)客户如欲减低利息支付
- (4)客户收到银行催缴保证金通知以上情况仅供参考。

8. 如何查看我的保证金账户风险水平?

答:您可在「工银智投资」流动应用程式的「我」页面「保证金比例」处看到您的保证金账 户风险水平。具体如下:

账户风险水平

- 安全: 保证金比例<100% 警示: 100% <=保证金比例<115%
- 危险: 115%<=保证金比例<130%
- 平仓: 保证金比例>=130%

如需查看风险水平详情,可点击「保证金比例」查看。

9. 如何查看我的保证金账户详情?

答:您可于网上银行或「工银智投资」流动应用程式查看保证金账户的资金和持仓情况。

(1)网上银行

您可通过 「股票.基金.货币兑换 > 港股 > 证券买卖 > 保证金账户查询」查看。

(2)「工银智投资」流动应用程式

①资金

您可于「我」页面点击「可投资金额」或于「交易」页面点击「持仓」查看资金情况。 名词解释:

- 可取现金:客户在登记的港元结算账户内可提取的现金
- 可投资金额: 客户可用于港股买卖的金额(以港元计价)
- 孖展金额:客户持仓的总作押金额
- 借贷额度:客户保证金账户的最高孖展额度
- 账户结余:保证金账户结余 (正数为客户的资金,没有使用保证金额度;负数为客户已 使用的保证金额度)
- 应付利息:客户应支付的利息
- 应收利息:客户应收取的利息
- 净账户结余:保证金账户净结余(计算应付利息及应收利息后的结余)
- 可取/追收金额:正数为客户可使用的保证金余额,负数为客户已超出可使用的保证金 额度(即保证金比率超过 100%)

②持仓

您可于「我」页面点击「持仓总市值」或于「交易」页面点击「持仓」进入持仓详情页,查 看持仓情况,包括持仓总市值、盈亏等。

10. 如何查看可作押的股票?

答:您可于工银亚洲网站「投资服务 > 证券投资服务 > 股票保证金账户 > 股票作押」/ 「工银智投资」流动应用程式的「市场

11. 甚麽情况下客户会面对集中度风险监控?

答:在客户保证金额度等于或超过港币二千万元, 我行会对客户的集中度风险进行监 控。客户在单一股票的最大贷款额度会根据该股票在我行的作押比率而作出一定程度的

扣减。

12. 集中度比率如何设定?

答:集中度比率的设定是根据该股票的作押比率。如欲查询股票作押比率, 请浏览工银 亚洲网站。

13. 集中度风险监控对客户的可贷款额度有什么影响? 客户在整个投资组合上的可贷款额 度有没有改变?

答:集中度风险监控对客户购买每只股票的最高贷款额度作出了限制。

例子: 假设股票 A 作押比率为 60%, 集中度比率为 70%。

如陈先生证券保证金额度为港币 2,000 万元, 股票 A 现存作押市值为港币 3,000 万元。 在集中度风险监控下, 股票 A 的最高贷款额度将为港币 1,400 万元(保证金额度港币 2,000 万元 x 集中度比率 70%)。

在此情况下,比较股票 A 作押市值与已调整的贷款额度后, 陈先生在股票 A 的可贷款额 度上限为港币 1,400 万元。

在扣除股票 A 的可贷款额度港币 1,400 万元后, 陈先生仍可使用余下的额度港币 600 万 元去购买其他股票。所以在整个投资组合而言, 陈先生的可贷款额度并没有因集中度风 险监控而减少, 他仍可使用全部的保证金额度。

14. 集中度比率是否只根据作押比率而改变?

答:不是, 客户户口类型亦会影响集中度比率。一般银行及私人银行客户两者的股票集 中 度比率是有所不同的。即使是同一股票, 集中度比率亦会按照客户账户类型而不同, 详情请 参阅下表。

#### 一般银行客户 不可能 医不可能 医二乙二酸 化氧化氧化

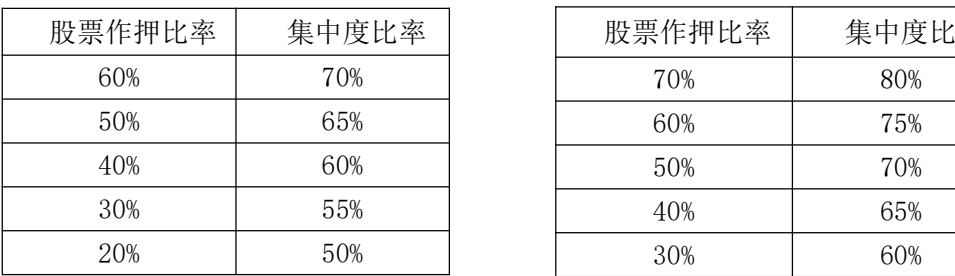

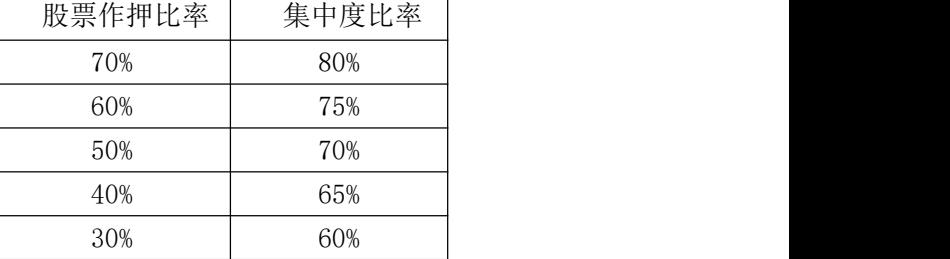

### 借定唔借? 还得到先好借

### 四、交易

#### (一)一般问题

1. 使用电子渠道进行证券交易是否需要缴付服务费?

答: 在电子渠道买卖证券需缴付的服务费包括经纪佣金、交易征费、会财局交易征费、交易 费印花税、结算费。有关证券服务收费请参閲本行网站。

2. 电子渠道有没有提供实时报价服务服务?

答: 有,客户每月可以免费使用指定数量的即时报价(普通客户 300 个、理财 e 时代客户 400 个、理财金账户/私人银行客户 500 个),而您每次买入或卖出股票,可额外获赠 100 次免费即时报价。惟每月使用量超出免费即时报价者,则工银亚洲按超额报价在相关月份每 个收取港币 0.1 元,不足一元者亦上调作一元计算,最低收费为港币 5 元。任何未经使用之 免费使用次数会在该月完结时自动作废。

3. 工银亚洲电子渠道证券服务可在什么时候提供服务?

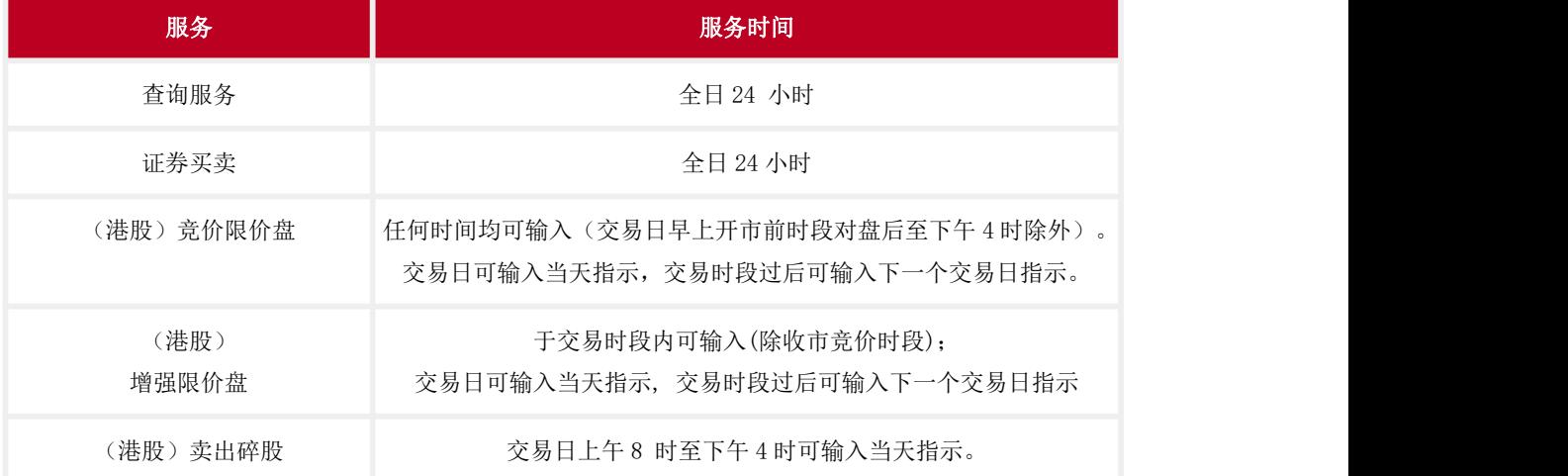

答:工银亚洲电子渠道证券服务可于下列时间,透过网上证券系统提供以下服务:

注:若香港交易所的交易时段因台风、黑色暴雨警告或其它原因取消,买卖指示可能不会被 接纳。

4. 电子渠道可提供哪些证券服务?

答: 电子渠道可提供以下服务:

- · 进行港股、沪港通、深港通及美股交易
- · 提供现金及融资认购(如适用)代办新股认购服务
- · 提供股票月供计划服务
- · 全面周详概括结算户口和证券户口
- · 即时及延迟股票报价、串流报价
- · 市场资讯,包括即市市场新闻、股票图表及市场排行榜

- · 专业直观的股票数据图表分析
- · 股票到价提示
- · 简易操作的买卖工具,包括买卖交易成本电
- 5. 我可以透过过电子渠道进行什么买卖?

答: 现时, 您可以透过过电子渠道买卖所有在香港联合交易所上市的证券, 沪股通/深股通 名单内的合资格股份及可于纽约证券交易所(NYSE)、纳斯达克证券(NASDAQ)、美国证券 交易所(AMEX)买卖的美国证券。

- 6. 系统怎样处理下一个交易日指示?
- 答: 于非交易时段发出买卖指示,请留意:
- a. 系统不会实时扣减可投资金额。请确保证券及结算账户于交易日上午 8 时前存有足够款 项。否则,有关指示将未能执行。
- b. 请于下一个交易日交易时段内,查询您所输入之买卖指示是否已被成功接纳。 如指示 未被接纳, 您可以于交易时段内再次输入买卖指示。
- c. 请留意此指示一经发出, 您只能取消有关指示,不能作出修改。
- d. 欲修改指示,请于下一个交易日早上 8 时后进行。您亦可先取消指示,然后重新发出指 示。
- 7. 我是否需要输入以每手股数计算的指示数量?

答: 电子渠道接受港股以每手股数买入及卖出,亦接纳碎股卖出。沪股通/深股通股票接 受以每手股数买入及非每手股数卖出。

8. 指示的有效期是多久?

答: 输入交易时请留意指示的有效日期。一般来说, 客户可输入当天或跨日预放盘指示。

9. 我怎样知道我的指示已经由银行收妥或执行?

答: 经电子渠道发出指示后,您会即时获发一个特定的参考编号,以确保指示已被工银亚洲 安全收妥。指示成交后,稍后您亦会收到电邮及/或流动电话短讯,通知您即时的指示状况。 您亦可随时在「工银智投资」流动应用程式的「交易 > 订单 / 历史订单」功能或在网上银 行的指示状况功能查阅指示状况详情。请注意,重复的指示将会被独立处理。

10. 我的买卖指示会在在电子渠道保存多久?

答: 手机银行的「指示状况」会保留您过往 10 天的指示;网上银行的「指示状况」及「工 银智投资」流动应用程式的「订单 / 历史订单」会保留您过往 60 天在网上银行/手机 渠道发出的指示。

11. 我怎样可以更改或取消我的指示?

答: 您可以到网上银行或手机银行「证券服务 > 更改 / 取消指示」/「工银智投资」流动 应用程式的「交易 > 订单 > 改/撤单」修改或取消任何并未实际执行的指示。工银亚洲的 系统会在收到您的要求后随即将您的指示送往港交所。若更改买卖指示的股数,新数量必须 包括已部份成交(如有)的股数。请注意:下一个交易日的买卖指示一经发出,您只能取消 有关指示,不能作出修改。如欲修改港股交易指示,请于下一个交易日早上 8 时后先取消 指示,然后重新发出指示。沪股通及深股通买卖指示一经发出,您只能取消有关指示,不能 作出修改

12. 会否有人致电通知我的买卖指示成交状况?

答: :透过电子渠道设定之指示,将不会接获专人复盘,您可透过网上银行或手机银行「指 示状况」/「工银智投资」流动应用程式的「交易 > 订单」查询指示最新交易情况。如已选 择收取电邮及/或电话短讯收取交易状况通知,您会于指示被「全部执行」或「拒绝发出」 时收到有关通知。「部份执行」之交易状况则于交易时段后发出。

13. 如我已从电子渠道发出指示,我可否致电分行或专人接听买卖专线更改或取消该指示?

答: 基于保安理由, 请使用原先发出指示的渠道来更改或取消指示。如系统出现故障, 您 可致电工银亚洲证券交易热线(852)3471 8711 更改或取消该指示。

14. 在今日进行的交易会否影响到我的账户结余?

答: 会,指示一经执行,您的账户状况会被实时更新。

15. 我可否在最近作出的买入/ 卖出指示完成结算前,动用其正在等待交易的股票或资金?

答: 可以。

16. 我怎样可以查阅我的账户结余及所持有的证券数量?

答: 您可以到网上银行「证券服务 > 证券买卖」的「户口结余」键/ 手机银行「证券服务 > 我的证券」/「工银智投资」流动应用程式的「交易 > 持仓」查阅您的账户结余、账户 概要及您所持有的证券。

17. 我怎样可以检视我最近的交易记录?

答: 您可以到网上银行「证券服务 > 证券服务 > 证券交易记录」/手机银行「交易 > 查 询 > 历史交易纪录」/「工银智投资」流动应用程式的「交易 > 订单 > 历史订单」查阅 您在最近 60 个交易日(不包括当时之交易日)进行的交易。

18. 我怎样可以查阅股价或指数?

答: (1)网上银行:您可以在股票.基金.货币兑换内「证券买卖」交易网页上的「即时查

价」、「延迟查价」或于「市埸资讯」页内查询最新的股票报价,市场新闻及指数等。有 关资讯服务由阿斯达克提供。

(2) 手机银行:您可以在「证券服务」、「港股」查询即时或延迟报价,您亦可于「港 股」的「市场资讯」、「股票报价」查询股票即时或延迟报价。有关资讯服务由阿斯达克提 供。

(3) 「工银智投资」流动应用程式:您可以在「市场」和「自选」页面查询股票报价, 您亦可于「交易」页面输入股票编号后查询股票即时报价。有关资讯服务由有鱼智能科技提 供。

19. 什么是「报价用量」?

答: 「报价用量」是在网上银行网页/手机银行「股票.基金.货币兑换」中「证券买卖」页 面/「工银智投资」流动应用程式的「交易」中「下单」页面显示您的每月可享用之免费即 时报价次数及使用量。您每月可以免费使用指定数量的即时报价,而您每次买入或卖出股票, 可额外获 100 次免费即时报价。惟每月使用量超出免费即时报价者,则工银亚洲按超出每 个收取港币 0.1 元,不足一元者亦上调作一元计算,最低收费为港币 5 元。任何未经使用之 免费使用次数会在该月完结时自动作废。

20. 当某股票到达我的目标价格时,银行可否向我作出提示?

答: 可以,工银亚洲网上银行提供股票到价提示功能,在您指定的股票到达目标价格时,工 银亚洲将向您发出电邮或流动电话短讯以作提示(到价提示服务的收费详见网上银行「股 票· 基金·货币兑换 > 港股 > 市场资讯 > 股票到价提示 > 报价用量」内所载)。至于 提示透过电邮或/及流动电话短讯发出的选择,请往网上银行「股票·基金·货币兑换 > 港 股 > 市场资讯 > 个人设定」内自行修改设定。

21. 我怎样使用股票及指数到价提示?

答: (1)网上银行:首先在股票代号栏内输入拟选取的正确之证券代号,然后选择提示范围 (例如目标价格相等于或大于 100 元),再于注明指定上述提示范围的有效期限。您可随时 增加任何提示准则(最多五个),或在表上删去排行最前而仍属有效或已过期的提示。 (2)「工银智投资」流动应用程式:首先在股票代号栏输入拟选取的正确之证券代号,然后 在报价页面右下方按「提醒」,并在提醒设置页设定相关股价提醒及事件提醒。

22. 我怎样可以计算各项指示的交易成本?

答: (1)网上银行:成本计算器功能可为您计算有关的买卖成本。您只需指定此为买入/ 卖出指示、指示价格及股数,系统会即时为您提供不同成本组合的总成本,以供参考。 (2)手机银行及「工银智投资」流动应用程式:在发出买卖指示的确认页面可以查看该笔 指示的交易费用。

23. 什么是市场排行榜?

答: 除了股价查询外,工银亚洲亦提供以下市场排行榜功能,让您紧贴市场的走势:

- 升幅最大二十只股票:列出股价升幅百分比最大的二十只证券。
- 跌幅最大二十只股票:列出股价跌幅百分比最大的二十只证券。
- 成交额最大二十只股票:列出实际成交额最大的二十只证券。
- 成交量最大二十只股票:列出实际成交量最大的二十只证券。

24. 何谓投资损益评估?(仅限网上银行)

答: 为方便投资客户自行估计投资成绩或结果,工银亚洲特意在网上银行提供组合试算的平 台,让客户模拟和统计其投资成效。此外,工银亚洲更提供五个自选的试算组合,配合客户 不同的需要,供客户自行选定,方便自在,一览无遗。

25. 何谓股票月供计划?(仅限网上银行及分行)

答:股票月供计划是特为喜欢作定期和持续投资的客户提供一个方便和优惠的投资选择,客 户将定期每月持续购入某一固定金额(每个计画最小投资金额为港币 1,000 元及必须为港 币 500 元的倍数)的本地股票,而每个计划最多可选择三只股票,适合作定期投资储蓄的 人士考虑。收费请参阅本行网站。

26. 在什么情况下需缴交「意大利金融交易税」(Italian Financial Transaction Tax)及 如何计算其税款?

答: 客户经工银亚洲买卖于港交所上巿由驻意大利公司所发行之股票 (例如: 股票代号 1913「普拉达」Prada S.P.A), 需缴付「意大利金融交易税」, 税率为 0.1%。 计算方式: 「意大利金融交易税」将按每交收日每户口相同股票之净增加受益股数 x 加权平均买入价 x 0.1%计算。意大利金融交易税亦适用于此类股票之相关衍生产品(包括认股权证/牛熊证)。 上述「意大利金融交易税」之税率及计算方式等可能就意大利金融交易税务条例之更改或进 一步澄清而有所改变,该等由第三者收取之费用及收费若有更改,恕不另行通知,而工银亚 洲有权厘定该等费用及收费。客人如对有关意大利金融交易税务条例有任何疑问或进一步查 询,应寻求独立的专业意见。

27. 我是否一定要选择收取证券交易状况通知?

答: 是。客户必须收取证券交易状况通知,通知会以电邮及/或手机短讯方式发送给客户。 电邮通知为必须收取,手机短讯可选择收取,客户可于网上银行或手机银行的交易页面自行 选择是否收取手机短讯通知。

28. 如果我在银行没有手机号码及电邮地址的记录,是否可以经个人网上银行进行证券交 易?

答: 您必须先到我行增加手机号码或电邮地址记录,才能经个人网上银行进行证券买卖交 易。

如果您有电子密码器,您可以经个人网银中「设置>查询/修改个人资讯」 登记手机号码或 电邮地址。其他客户请到分行办理新增手机号码或电邮地址的手续。

29. 如何存入/提取股票证书?

答: 如客户需要办理实物股票存入服务可到铜锣湾分行、中环分行及尖沙咀东分行。如客户 需要办理提取股票证书服务,请到工银亚洲各分行填妥股票提单。于领取股票时,客户需到 工银亚洲位于九龙观塘观塘道 388 号创纪之城 1 期 1 座 36 楼之服务接待处办理, 服务时间 爲星期一至星期五上午 9 时 30 分至下午 5 时正。

30. 我怎样联络银行寻求有关网上证券服务的协助?

答: 如果您在透过网上证券系统落盘时遇上困难,可以致电工银亚洲的 24 小时客户服务热 线 (852) 218 95588,工银亚洲的客户服务主任会协助您解决电子证券服务的问题。

31. 如何添加自选股票?

答:您可于「工银智投资」流动应用程式添加自选股票,有以下三种途径:

(1)在任何一股票详情页面点击右下方的「+」号进行添加;

(2)于「自选」页面点击右上角搜索符号或页面中央「+」号,然后于搜索框输入股票代码, 然后点击右方「+」号进行添加;

(3)于「自选」页面点击右上角搜索符号或页面中央「+」号,然后于搜索页面点击右上方 「导入」,上传含有股票列表的截图,通过图片识别批量导入股票。

32. 「工银智投资」流动应用程式持仓中股票的成本价是如何计算出来的?

答: 「工银智投资」流动应用程式中股票的成本价是按照股票的买入、存入、或公司行动来 计算的。

(1)如买入股票,系统会以股票的买入价(连同佣金及手续费)连同原本的成本价混合计 算。

(2)如存入股票,系统会以当天的收市价连同原本的成本价混合计算。

(3)如股票经公司行动存入(如以股代息、供股等),系统会以当天的收市价连同原本的成 本价混合计算。

注: 以上成本价计算方式仅限于在 2019 年 12 月 6 日之后买入/存入的股票。如您的股票 于 2019 年 12 月 6 日或之前买入/存入,系统会统一以 2019 年 12 月 6 日的收市价作为成本 价。

#### (二)港股交易

1. 现时交易时段及买卖盘种类交易机制是怎样的?

答: 开市前时段:上午 9 时 00 分至 9 时 30 分

- 只处理开市前时段适用之股票,详情请浏览香港交易所网页。

- 只有「竞价限价盘」会于市场上进行对盘。

- 您若以「竞价限价盘」输入买卖指示,请于上午 9 时 00 分至随机对盘之间,查询 您所 输入之买卖指示是否已被成功接纳。如指示未被接纳,随机对盘前可再次输入买卖指示。如 您输入交易系统之买卖盘价格偏离市场价格 1.15 倍或以上及少于 0.85 倍或以下,买卖指示

可能不会被接纳。每个买卖盘不得超过 3,000 手股份。

- 竞价限价盘不可在上午 9 时 15 分后修改或取消。

- 在开市前时段对盘后,未能成交之「竞价限价盘」将带往当日于上午 9 时 30 分后之持续 交易时段。

输入买卖盘时段:上午 9 时 00 分至 9 时 15 分

- 您可于此时段输入买卖单、修改或取消指示。

- 新输入的竞价限价盘,如果指定价格属于价格限制范围内(按上日收市价的±15%),将 会送至交易所。(不适用于一些特定情况:没有上日收市价、首次公开招股股份及复牌的股 份等,详情请浏览香港交易所网页。)

不可取消时段:上午 9 时 15 分至 9 时 20 分

- 您不可于此时段修改或取消指示。

- 您可输入买卖盘指示,但输入价格范围须符合交易所的基准要求。

随机对盘时段:上午 9 时 20 分至 9 时 22 分

- 您不可于此时段修改或取消指示。

- 您可输入买卖盘指示,但输入价格范围须符合交易所的基准要求。

- 市场会于 2 分钟内随机对盘。

持续交易时段:上午 9 时 30 分至下午 4 时

- 只提供「增强限价盘」于此时段进行买卖。

- 「增强限价盘」最多可同时与十条轮候队伍进行配对。未能成交的股数余额会保留在系统 内,并转为原先指定限价的限价盘。

-「增强限价盘」指定价格优于对手的第十条轮候价位,买卖指示可能不会被香港交易所接 纳。

收市竞价时段:下午 4 时至下午 4 时 10 分

- 只提供「竞价限价盘」,并且只接受输入及处理收市竞价证券。

参考价定价时段:下午 4 时至下午 4 时 01 分

- 您于此时段输入的交易指示,请于下午 4 时 01 分后,查询买卖指示是否已被成功接纳。 输入买卖盘时段:下午 4 时 01 分至下午 4 时 06 分

- 您可就收市竞价证券输入竞价限价盘及在±5%价格限制范围内的竞价限价盘。未完成的买 卖盘亦可在此时段更改或取消。

不可取消时段:下午 4 时 06 分至下午 4 时 08 分

- 您可输入竞价限价盘。新输入的竞价限价盘的价格必须在输入买卖盘时段结束时(即 16:06)录得的最低沽盘价与最高买盘价范围之内,及所有买卖盘均不可更改或取消。

随机收市时段:下午 4 时 08 分至下午 4 时 10 分

- 买卖盘规则与不可取消时段相同,唯市场于此时段内将进行随机收市。

2. 何谓「竞价限价盘」及 「 增强限价盘」 ?

答:「竞价限价盘」是有指定价格的限价盘,输入的买卖盘价格不可偏离市场价格 1.15 倍或 以上及少于 0.85 倍或以下(收市竞价市段除外)。在开市前时段内对盘后,未成交的竞价 限价盘会按输入价变换为限价盘并会被转往持续交易时段以供配对。

「增强限价盘」与限价盘相似,投资者可限制了交易的最高或最低价格,当买入证券时,投 资者须明确指示其愿意购入证券的最高买入价;当卖出证券时,投资者须明确指示其愿意卖 出证券的最低卖出价。且在同一时间与最多十条轮候队伍进行配对,输入卖盘价可以较最佳 买盘价低九个价位,输入买盘价则可以较最佳卖盘价高九个价位;配对后任何未能成交的余 额将转为原先输入的指定限价的一般限价盘。工银亚洲接受偏离市场价格 200 个价位内之指 示。于持续交易时段,当限价进入市场价格 15 个价位之内范围,指示会自动被传送至香港 联合交易所处理。您其后修改之指定价格若偏离市场价格 24 个价位以上,该买卖指示可能 会被香港联合交易所拒纳。于收市竞价时段,当限价进入价格限制范围内,指示会自动被传 送至香港联合交易所处理。您其后修改之指定价格若偏离价格限制范围,该买卖指示可能会 被香港联合交易所拒纳。

3. 透过电子渠道买卖证券与专人接听交易渠道有甚么分别?

答:

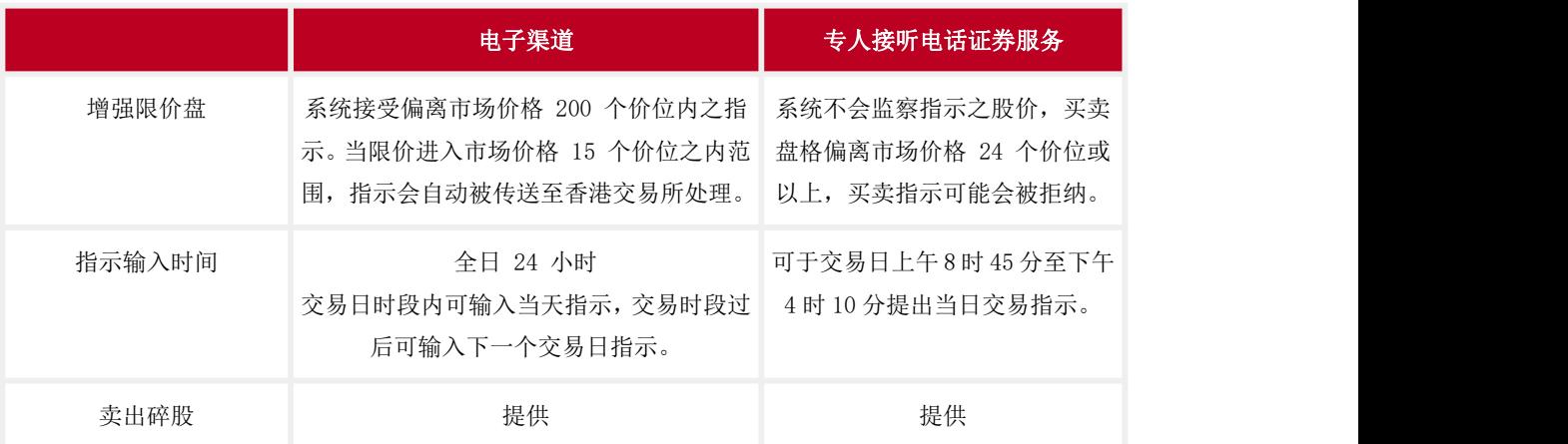

### 4. 香港交易所的价位表是怎样的?

#### 答:证券价格价位表

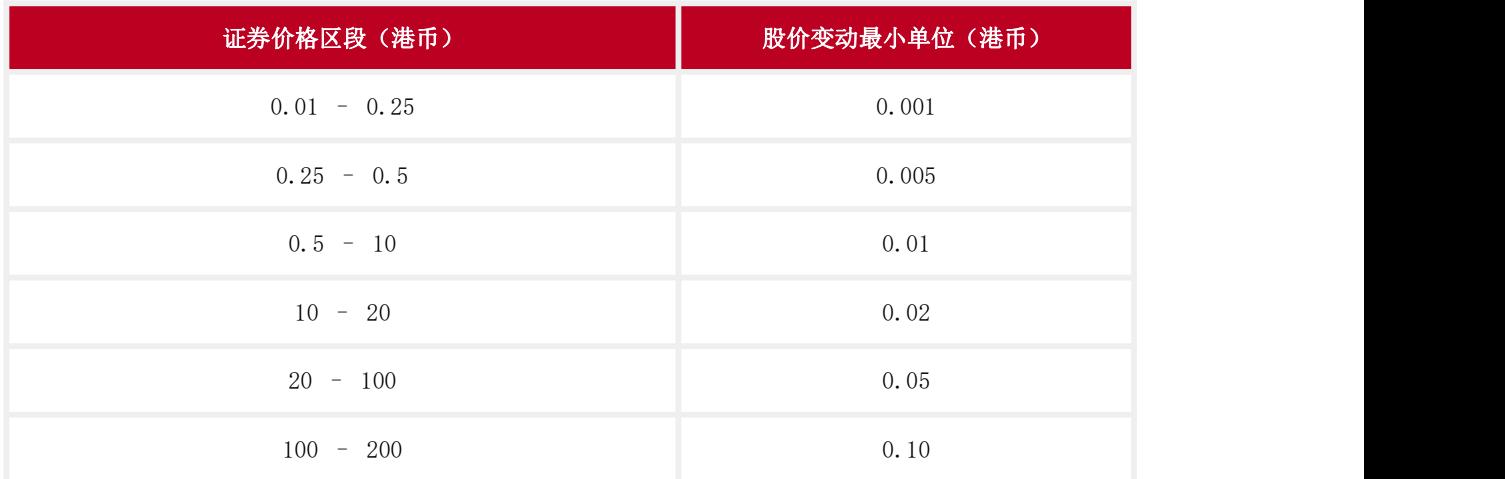

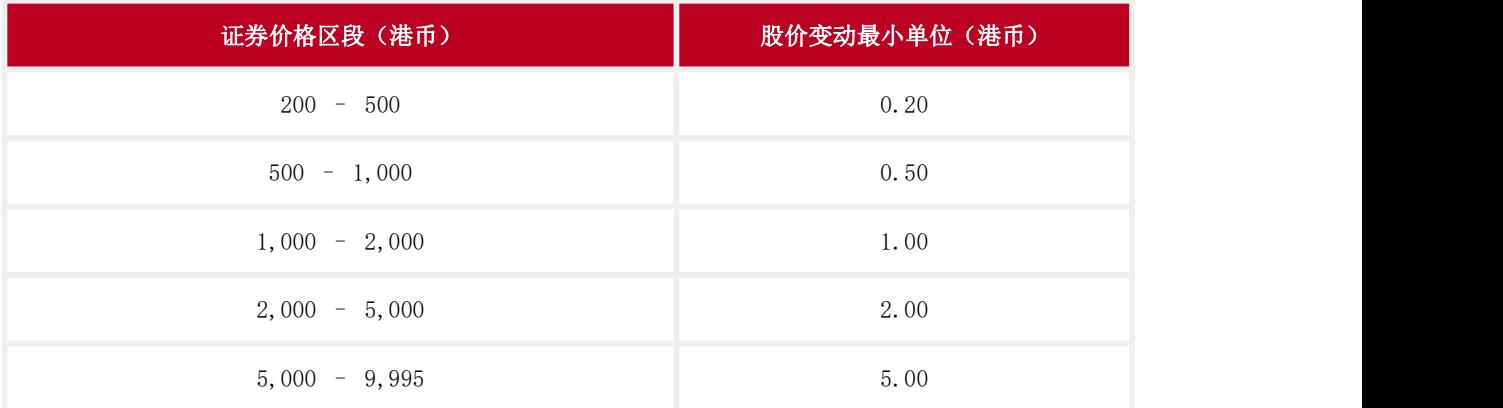

### 交易所买卖基金及杠杆及反向产品的价位表

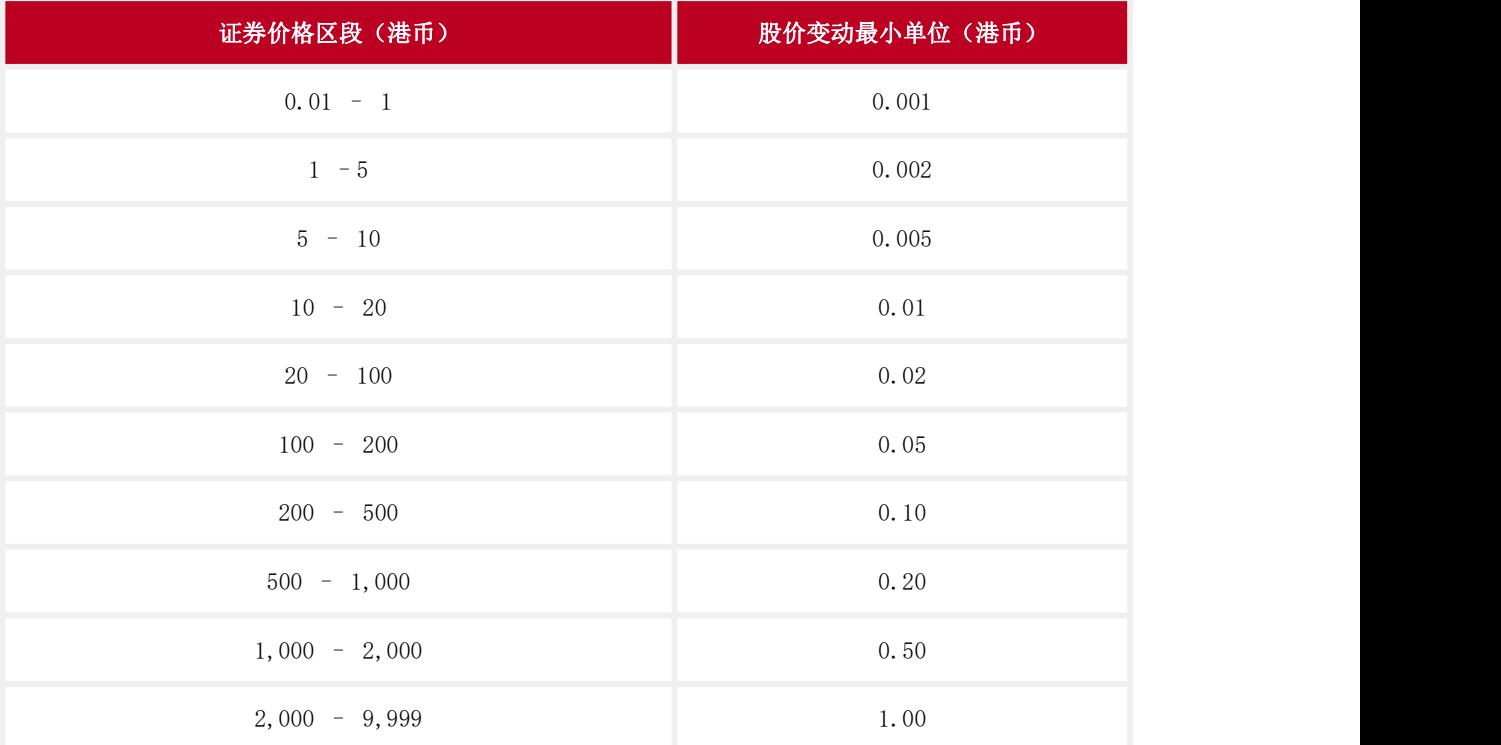

### 5. 我怎样知道我的买卖指示状况?

答:客户可透过网上银行/手机银行/「工银智投资」流动应用程式查询或获悉即时买卖指示 状况。以下为将会显示的状况详情:

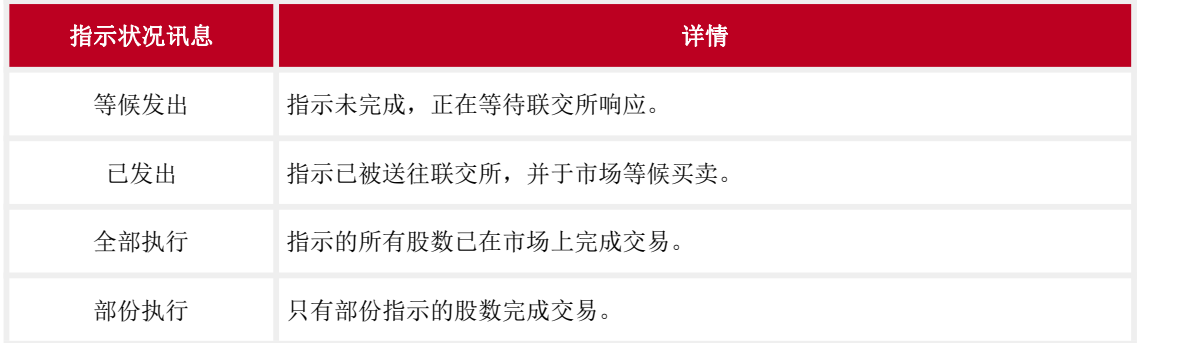

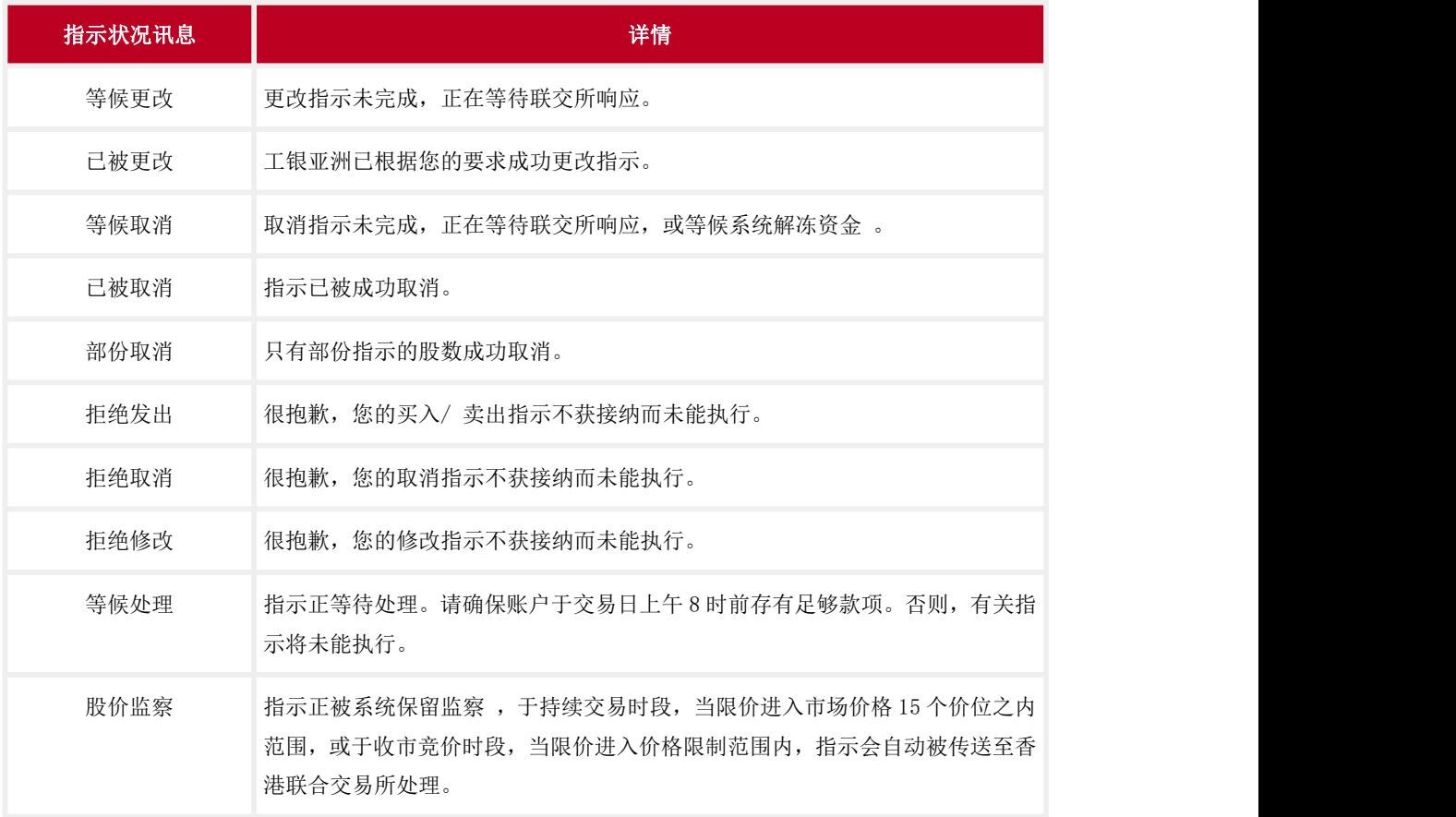

6. 当台风八号或更高风球卸下或黑色暴雨警告取消时,银行会如何处理买卖指示?

答: 如果台风八号或以上或黑色暴雨于下列时间取消;工银亚洲处理买卖指示情况如下: a. 于开市前交易时段开始前取消如开市前交易时段如常开始,透过工银亚洲发出的竞价限 价盘会正常送出至香港交易所交易系统。其他指示类别的买卖盘会于符合工银亚洲不时设定 之情况下于延续交易时段传送至香港交易所交易系统处理。

b. 开市前交易时段以后取消而早市或午市交易会恢复进行若香港交易所因台风、黑色暴雨 警告或其他原因取消开市前交易时段,竞价限价盘有可能会被取消。当有关交易运作于早上 /下午交易时段恢复,工银亚洲会对有效的增强限价盘指示予以监察,于符合工银亚洲不时 设定之情况下方发出至香港交易所交易系统。工银亚洲保留不时更改上述运作之权利。

7. 如何使用电子渠道沽出碎股?

答: 您可以在「工银智投资」流动应用程式的交易页面, 输入少于一手的股数并按提示确认 卖出操作,即可输入碎股卖出指令。您也可以在网上银行/手机银行的「证券买卖」页面, 选择「卖出(只限碎股)」输入碎股卖出指令。

8. 港股碎股指示是怎样处理?

答: 由于港股碎股指示需人手处理,有关指示所需的处理时间会较长。卖出碎股均会以当时 的碎股市价执行,价格通常会较正股价格为低,所得股款可能不足以支付交易费用,工银亚 洲有权拒绝执行有关的指示 。另外同日同渠道多次卖出相同股票(包括正股及碎股),交易

费用将合并计算。

9. 我能否修改碎股指示?

答: 碎股卖出指示一经发出,只可取消,不能修改。

10. 什么是串流报价?

答: 现时工银亚洲的股票报价是属于每次点击的报价服务,即每次选择有关股票编号后点 击,系统便会提供当时最新的股票价格。但报价、升跌及经纪买卖盘不会自动更新。而串流 报价就是每当选定有关股票后,系统会不停反映公司资料及股票行情、恒生指数、财经新闻 及评论等。工银亚洲之网上银行的串流报价服务由阿斯达克提供,「工银智投资」流动应用 程式的串流报价服务由有鱼智能科技有限公司提供。

11. 电子渠道是否提供港股串流报价服务?

答: 您可于网上银行或「工银智投资」流动应用程式申请港股串流报价服务,费用分别为每 月港币 280 元及每月港币 200 元。

注: カランド アイストランド こうしょう しんこうかい こうしょう こうしょう しょうかい しゅうしょう

(1)上一个历月港股交易金额达港币 100 万元或以上的客户在申请串流报价服务时会自动 豁免本月费用;

(2)工银亚洲个人网上银行及「工银智投资」流动应用程式的港股串流报价服务相互独立, 客户需要分开独立申请方可使用。

12. 如何申请港股串流报价服务?

答:您可于网上银行「股票·基金·货币兑换 > 港股 > e 工具 > 串流式股票报价服务」 或「工银智投资」流动应用程式的「我」>「申请港股串流报价服务」进入申请页面,同意 相关协议并按步骤进行即可申请港股串流报价服务。如扣账成功,申请服务指示将即时生 かんない かいしん かいしん かいしん かいしん かいしん かいしん かいしゅう かいしゅう かいしゅう かいしゅう しゅうしゅう

13. 如何终止港股串流报价服务?

答:您可于「工银智投资」流动应用程式的「我」>「申请记录」页面查看您的港股串流报 价服务记录,点击「取消」即可申请终止服务。您也可于网上银行「港股 >e 工具 > 串流 式股票报价服务」页面申请取消港股串流报价服务,服务将会提供至下一个扣账日。取消 服务指示将于即将来临的扣账日的翌日生效,该指示需于即将来临的扣账日前最少三个历 日发出。

注:扣账日为本月串流报价服务期间的最后一天。例如,如您的港股串流报价服务生效日为 2020 年 10 月 16 日,那么下一个扣账日是 2020 年 11 月 15 日。如您希望取消服务,则需在 2020 年 11 月 12 日或之前发出指示。

14. 有何种渠道作出港股买卖指示?

答: 客户可经工银亚洲之网上银行的证券服务、「工银智投资」流动应用程式、手机银行 的证券服务(只适用于个人客户)或专人接听电话证券服务办理港股买卖指示。

#### (三)沪股通/深股通交易

1. 如何开通沪股通及深股通交易服务﹖

答: 如您已开通工银亚洲的证券服务并已登记人民币账户作结算,您可以透过网上银行/手 机银行的「沪股通/深股通 > 申请沪股通/深股通交易服务」、「工银智投资」流动应用程 式的「我 > 个人资讯 > 基本资料」或亲临任何一间分行确认沪股通/深股通的「交易服务 之综合条款及条件声明」、「风险披露声明」及「沪港通/深港通北向交易服务的处理个人 资料声明」,确认手续完成后便可使用沪股通/深股通交易服务,一般生效时间约需 3-4 个 工作天。

2. 为何需要签署「沪港通/深港通北向交易服务的处理个人资料声明」?

答: 根据香港交易所公布数据,「北向交易投资者识别码模式」于 2018 年 9 月 26 日实施, 您需要向银行提供您的授权和同意,以收集、储存、使用、披露和传送与您有关的个人资料, 方能处理客户的北向交易指示。详情请参阅香港交易所网站。

注:由 2023 年 7 月 24 日起,中国证监会、上交所、深交所限制内地投资者主动买入沪深股 通证券。

3. 如客户不同意「沪港通/深港通北向交易服务的处理个人资料声明」,会有什么影响?

答: 如个人客户没有确认及同意「沪港通/深港通北向交易服务的处理个人资料声明」,工 银亚洲只能处理其北向卖盘指示(不包括任何北向买盘指示)。

4. 沪股通及深股通交易是否以港元作结算?

答: 否。沪股通及深股通交易是以人民币交易及结算,所以您必须在工银亚洲开立一个人民 币账户并登记至证券账户,以便结算买卖交易。

5. 哪些渠道可以办理沪股通及深股通证券买卖指示?

答: 客户可经工银亚洲之网上银行的证券服务、工银智投资流动应用程式、手机银行的证券 服务(只适用于个人客户)或专人接听电话证券服务办理沪股通及深股通证券买卖指示。

6. 如何绑定人民币结算账户?

答:您可以通过「工银智投资」流动应用程式的「我 > 可投资金额 > 绑定人民币结算账 户」或网上银行或手机银行首次绑定人民币结算账户。如需更改,您可以通过「工银智投资」 流动应用程式的「我 > 可投资金额 > 点击结算账户号码」选择新结算账户并确认更改或前

往任何一间分行办理更改手续。

7. 使用电子渠道办理沪股通/深股通证券买卖是否需要缴付服务费?

答: 使用电子渠道买卖沪股通及深股通证券需缴付的交易费包括但不限于经纪佣金、经手 费、证管费、过户费、交易印花税。详情请参阅证券交易服务收费。

8. 沪股通及深股通证券买卖指示的有效期是多久?

答: 输入交易时请留意指示的有效日期。交易日时段内只可输入当天指示, 交易时段过后可 输入下一个交易日指示。

9. 系统怎样处理沪股通及深股通下一个交易日指示?

答: 于非交易时段发出买卖指示,请留意:

- (1) 系统不会实时扣减交易金额。请确保证券及结算账户于交易日上午 8 时前存有足够款 项。否则,有关指示将未能执行。
- (2) 请于下一个交易日交易时段内,查询您所输入之买卖指示是否已被成功接纳。 如指示 未被接纳,您可以于交易时段内再次输入买卖指示。
- (3) 请留意买卖指示一经发出, 您只能取消有关指示,不能作出修改。
- (4) 如欲修改买卖指示,您可先取消指示,然后重新发出指示。
- 10. 透过沪股通及深股通沽出之未交收款项, 是否可以实时进行沪股或深股的买入指示?

答: 可以。

11. 我怎样知道我的买卖指示状况?

答: 客户可透过网上银行/手机银行/「工银智投资」流动应用程式查询或获悉即时买卖指示 状况。以下为将会显示的状况详情:

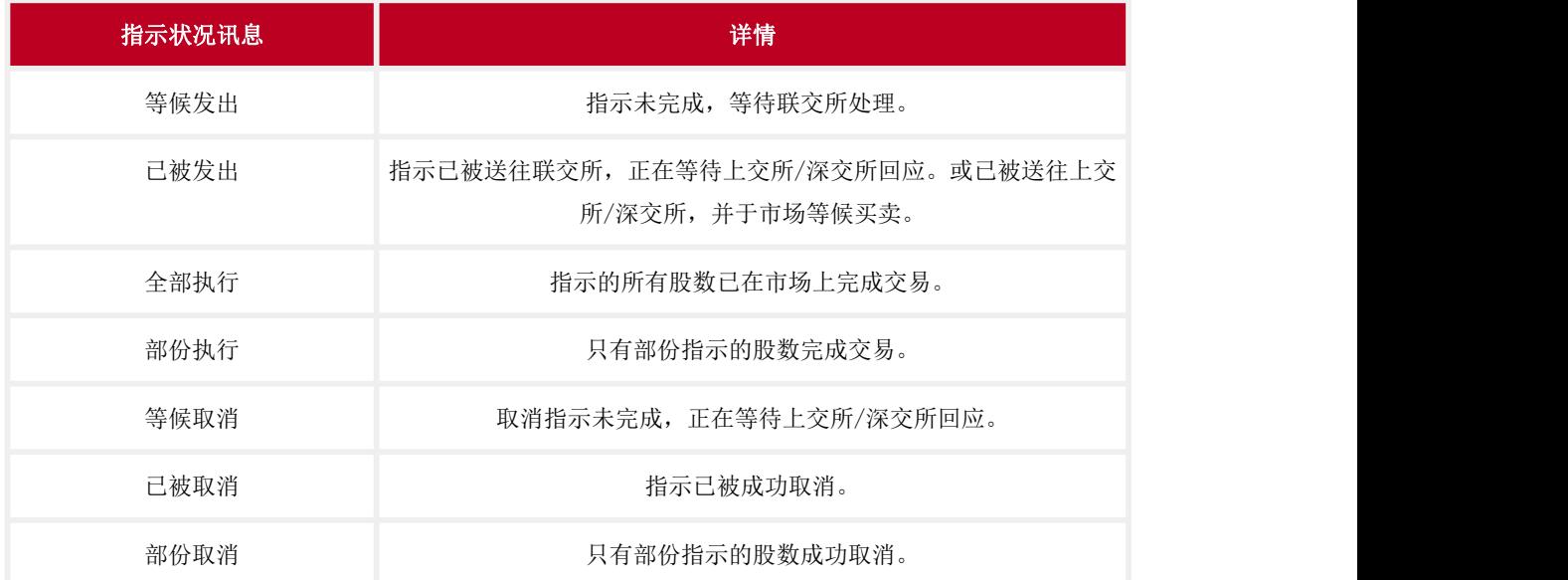

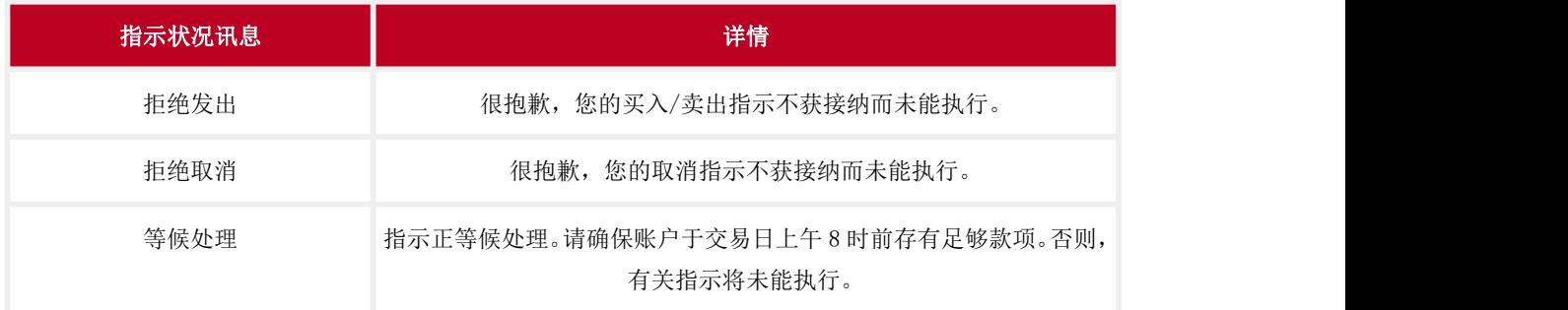

### 12. 买卖沪股通/深股通的交易时间(北向交易)是怎样﹖

答:

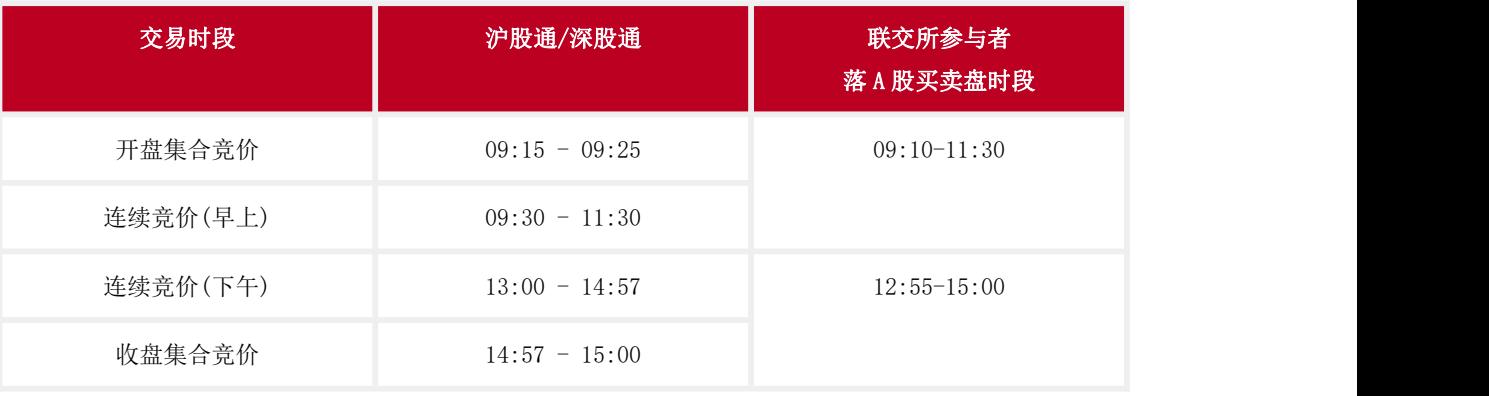

## 13. 透过沪股通及深股通买卖服务,有什么交易限制要注意?

答:

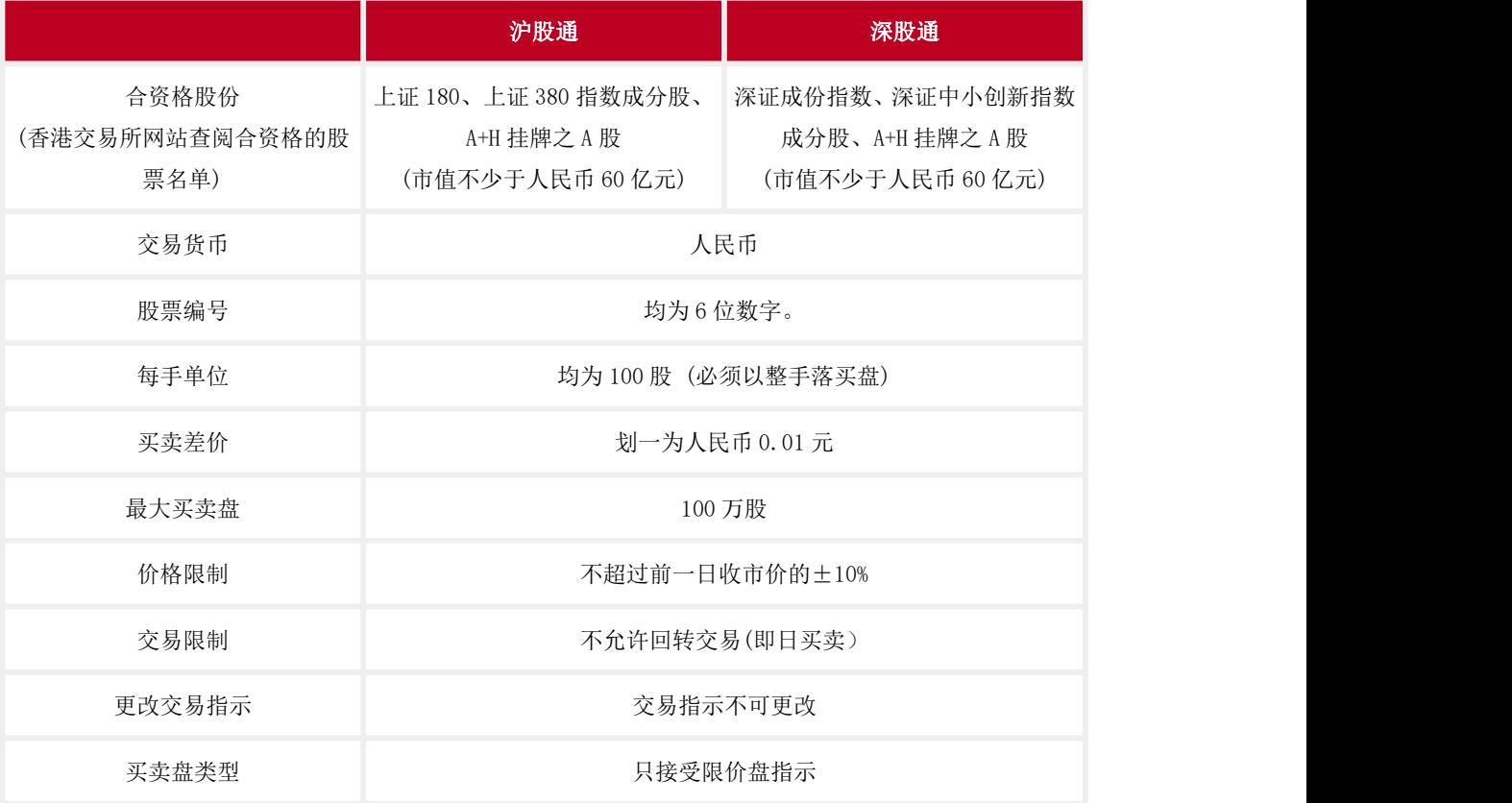

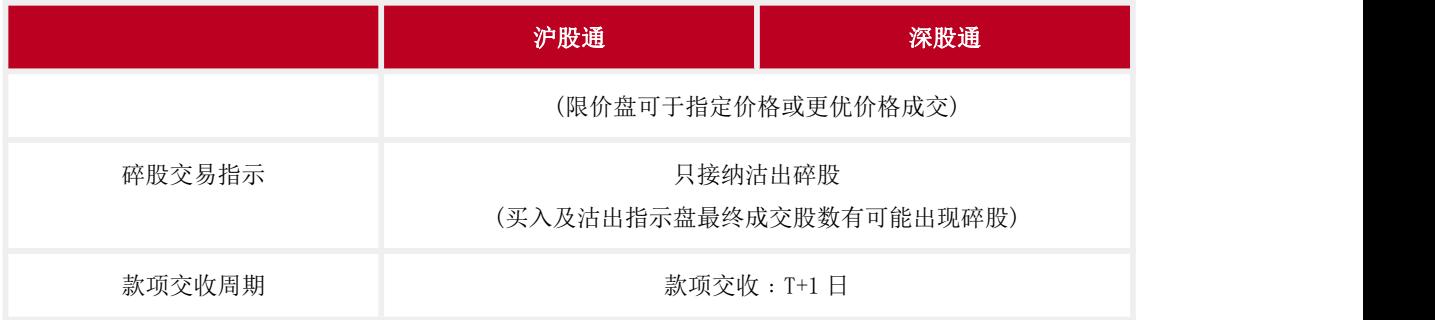

14. 如我透过沪股通或深股通持有的公司股票,是否可以提取实物股票?

答: 否。由于沪股通或深股通的股票均以无纸化形式发行。因此,中央结算系统证券存管将 不设实物股票记存及提取服务。投资者只可通过其经纪或托管人持有沪股通或深股通股票。

15. 沪股通及深股通的款项交收及假期安排是怎样讲行?

答: 北向交易只会在两地市场均为交易日及两地市场于款项交收日均有交收服务提供才会 开放。

16. 透过沪股通及深股通持有的公司股票,我们是否受香港的投资者赔偿基金保障?

答: 否。香港的投资者赔偿基金并不涵盖沪港通及深港通的任何北向交易。

17. 我可以透过沪股通或深股通申请认购 IPO 股份?

答: 不可以。沪股通及深股通暂不支援首次公开发售股份。

18. 电子渠道证券服务有没有提供沪股通或深股通即时报价?

答: 有。透过「工银智投资」流动应用程式,每月可以免费使用点击的即时报价,而您每次 买入或卖出股票,可额外获赠 100 次免费即时报价。惟每月使用量超出免费即时报价者, 则工银亚洲按超额报价在相关月份每个收取港币一亳,最低收费为港币五元,不足一元亦作 一元计算。任何未经使用之免费使用次数会在该月完结时自动作废

19. 在恶劣天气情况下,如何安排

答: a. 假如八号或以上台风讯号及/或黑色暴雨警告在香港市场开市前发出,北向交易将 暂停服务。详情请参阅香港交易所网站。

b. 假如八号或以上台风讯号在上海及深圳市场开市后才发出,交易将延续 15 分钟,其间将 接纳买卖盘及取消订单。15 分钟后只接纳取消订单,直至上交所或深交所市场收市。有关 香港市场现有的台风讯号及/或暴雨安排详情请参阅香港交易所网站。

#### (四)美股交易

1. 如何开通美股交易服务?

答: 如您已开通工银亚洲的证券服务并已登记美元账户作结算, 您可以通过「工银智投资」 流动应用程式、传真或亲临任何一间分行填妥及签署「W-8BEN」表格(只适用于非美国个人), 确认手续完成后便可使用美股交易服务。「W-8BEN」表格的有效期为三年,除非您的资料或 税务身份有改变。

2. 如何于「工银智投资」流动应用程式签署 W-8BEN 表格?

答:您可于「我」>点击头像进入「个人信息」>「基本资料」>「《W-8BEN 表格》」进入签 署页面,也可于「交易」页面进行美股交易,按照提示点击「去签署」进入协议签署页面。

3. 于「工银智投资」流动应用程式签署 W-8BEN 表格需要完成哪些步骤?

答:

(1)您需要在信息确认页面确认国籍及出生日期,并点选确认地址为非邮政信箱或转交地 址,然后点击「确认无误,下一步」。

- (2)在签名页签名并点击「完成」;
- (3)在提交信息确认页再次确认信息,如无误,点击「确认无误,提交」。

4. 美股交易是否以美元作结算?

答: 是。美股交易是以美元交易及结算,所以您必须在工银亚洲开立一个美元或外币账户并 绑定至证券账户,才能进行美股交易。 您可以到网上银行「股票.基金.货币兑换 > 美股 > 登记外币结算账户」或「工银智投资」流动应用程式的「我>资金>绑定美元结算账户」办 理登记外币账户作证券交易之结算账户。如需要开立外币账户,请到网上银行「账户服务> 网上开户>申请开立账户>综合账户」。

5. 如何绑定美元结算账户?

答:您可以通过「工银智投资」流动应用程式的>「我」>「可投资金额」>「绑定美元结算 账户」或网上银行首次绑定美元结算账户。如需更改,您可以通过「工银智投资」流动应用 程式的「我 > 可投资金额 > 点击结算账户号码」选择新结算账户并确认更改或前往任何一 间分行办理更改手续。

6. 哪些渠道可以办理美股买卖指示?

答: 客户可经工银亚洲之网上银行、「工银智投资」流动应用程式(只适用于个人客户)或 专人接听电话证券服务办理美股买卖指示。

7. 如何透过电子渠道进行美股交易﹖

答: 如需进行美股交易,可使用网上银行的「股票.基金.货币兑换 > 美股 > 证券买卖」 /「工银智投资」流动应用程式的「交易 > 下单」功能。

8. 使用电子渠道的证券服务办理美股买卖是否需要缴付服务费?

答: 使用电子渠道进行美股交易, 需缴付的服务费包括但不限于经纪佣金、结算费、监管费 用等。有关证券服务收费请参阅本行网站或在「工银智投资」流动应用程式的「我 > 帮助 与客服 >收费相关」流览。

9. 美股买卖指示的有效期是多久?

答: 有效期最长为 30 天,可于下单页面选择订单的有效日期。输入买卖指示时请留意指示 的「有效日期」。交易日时段内只可输入当天起有效的买卖指示,交易时段过后则可输入下 一个交易日起有效的买卖指示。

10. 系统怎样处理美股下一个交易日指示?

答: 于非交易时段发出买卖指示,请留意:

1. 系统会实时冻结交易金额。

2. 请于下一个交易日的交易时段内,查询您所输入之买卖指示是否已被成功接纳。如指示 已被拒纳,您可以于交易时段内再次输入买卖指示。

11. 怎样可以查阅我的账户结余及所持有的美股证券数量﹖

答: (1)您可以到网上银行「美股 > 证券买卖」的「户口结余」功能,查阅您的账户结 余,以及「账户概要」功能查阅您所持有的证券及数量。

(2)您可以到「工银智投资」流动应用程式的「交易 > 持仓」页面查阅您的账户结余以及 所持有的证券及数量。

12. 怎样可以查阅我最近的美股交易记录?

答: 您可以到网上银行「股票.基金.货币兑换 > 美股 > 证券交易记录」/「工银智投 资」流动应用程式的「交易 > 订单记录 > 历史订单」查阅您在最近一年进行的交易(不 包括当时之交易日),或到「工银智投资」流动应用程式的「交易 > 订单记录」查阅今日 订单记录。

13. 透过美股沽出之未交收款项, 是否可以实时进行美股的买入指示?

答: 可以。

14. 我怎样知道我的买卖指示状况?

答: 工银亚洲的「工银智投资」」流动应用程式及网上银行证券服务可让客户查询或获悉实 时买卖指示状况。以下为将会显示的状况详情:

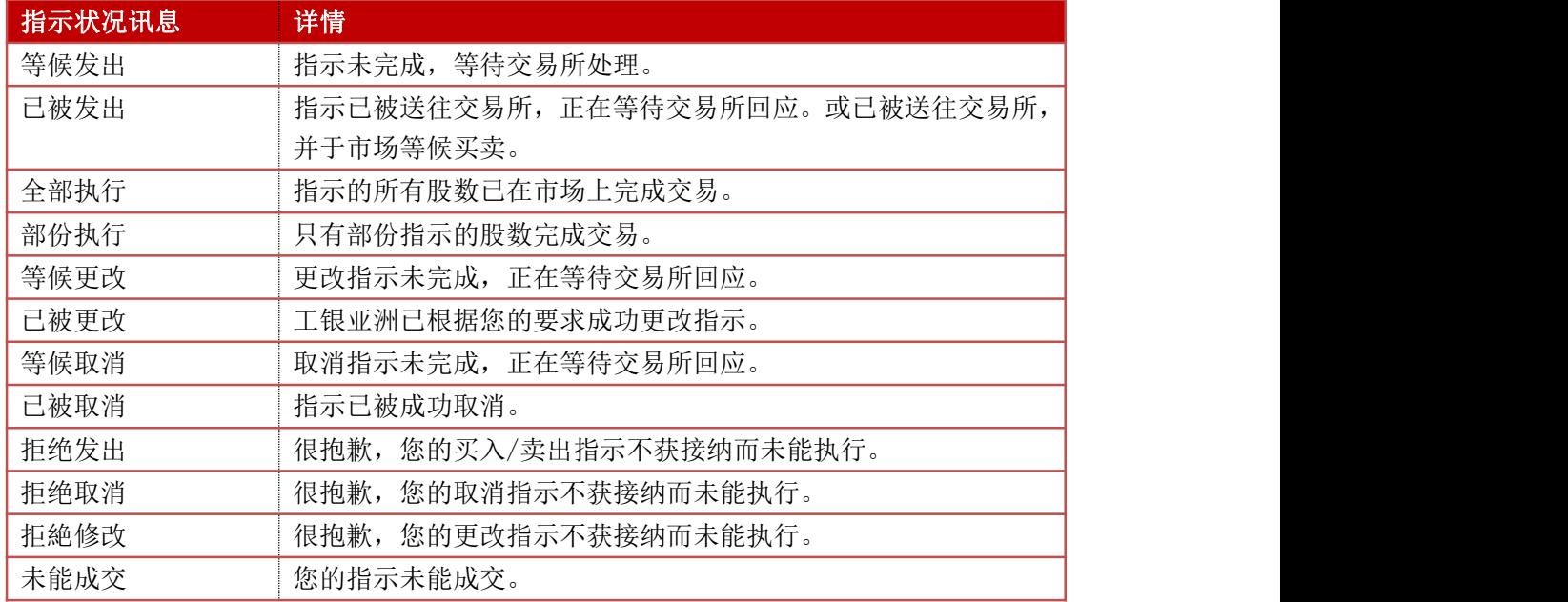

15. 买卖美股的交易时间是怎样﹖

答: 美股持续交易时段为

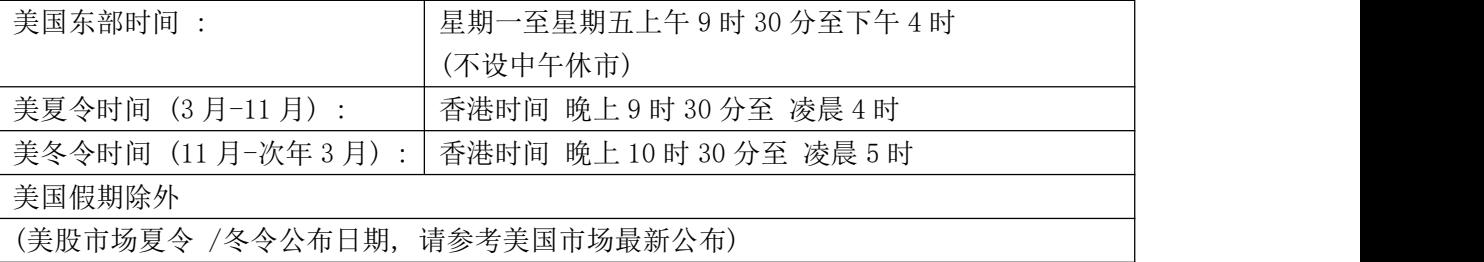

16. 透过美股买卖服务,有什么交易限制要注意﹖

答:

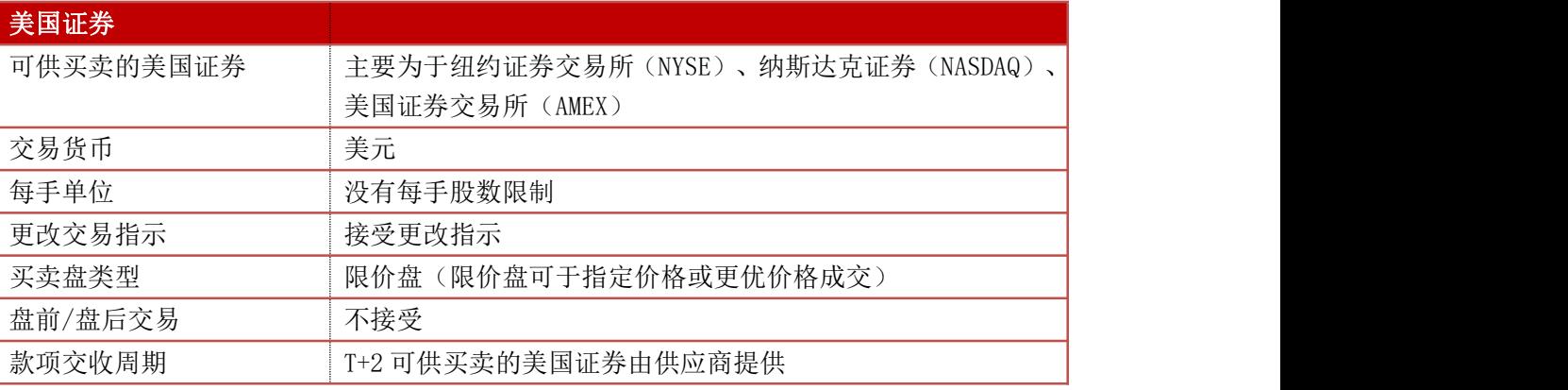

### 17. 美股的价位表是怎样的﹖

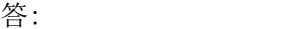

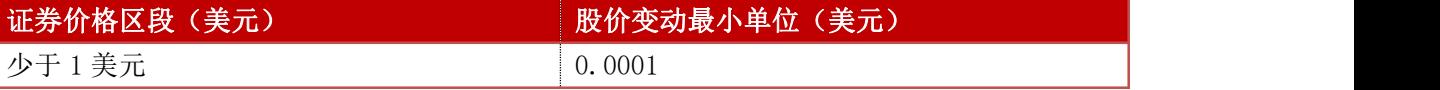

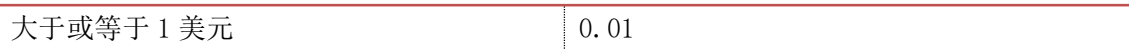

18. 如我透过工银亚洲持有美国股票,是否可以提取实物股票?

答: 否。工银亚洲不设实物股票记存及提取服务。

19. 股票(美股)跨日预放盘是什么功能?

答: 股票(美股)跨日预放盘是指客户透过网上银行买卖股票(美股)时,选择指示有效期 横跨多于一个交易日,未执行的指示于有效期内的每个交易日送到交易所系统处理。买卖指 示最长可预放至 30 日,查询功能会标示此类指示为跨日预放盘。

20. 股票跨日预放盘有什么要注意﹖

答: 已发出市场的跨日预放盘指示,有可能被交易所拒纳(例如因为停牌等)。上述情况下 系统不会重新发出指示。 但若该股票于有效期间有公司行动,指示不会自动被取消。

21. .电子渠道的证券服务有没有提供美股串流报价服务﹖

答: (1)网上银行:客户可申请美股串流报价服务,收费为每个历月港币 50 元(私人银 行客户 / 理财金客户豁免收费)。有关证券服务收费请参阅本行网站。

(2)「工银智投资」流动应用程式:「工银智投资」流动应用程式为非专业订阅者提供免 费的美股实时报价服务,专业订阅者收费为每个历月 26 美元。

专业订阅者-任何属于以下情况的自然人:

(a)在证券交易委员会,商品期货交易委员会,任何州证券机构,任何证券交易所或协会, 任何商品或期货合约市场或协会,注册或取得资格;

(b)从事根据 1940 年投资顾问法(无论是否根据该法令注册或取得资格)第 202(a)条 所定义的「投资顾问」一词的工作, 或

(c)受雇于根据联邦或州证券法律免除注册的银行或其他组织,但如果为一个不能被免除 注册的组织履行职能,履行这些职能则需要注册或取得资格。 非专业订阅者-所有不符合专业订阅者定义的订阅者。

22. 如需要查询网上美股操作或遇到系统故障,可怎样办?

答: 有关查询美股网银操作和系统故障报告,可致电电工银亚洲客户服务热线(852) 218 95588 [选择语言>按 4>按 1] 。有关美股投资服务的查询,请在办公时间(09:00-18:00)内 致电(852) 218 95588 [选择语言>按 5>按 3>按 1]。

### (五)人民币计价股票交易服务

1. 透过电子渠道买卖人民币股票有哪些注意事项?

答: 经本行买卖人民币计价股票,请留意以下事项: •您已开立综合投资账户。

•您已开立人民币账户并将其登记为证券结算账户。(只适用于持香港身份证人士) •个人客户:可透过「工银智投资」流动应用程或网上银行登记人民币结算账户。 如您未有任何人民币账户,请先经网上银行或手机银行或往分行开立。 •联名或公司客户: 请到分行申请开立人民币账户及登记人民币账户作结算账户。

2. 我可否透过电子渠道开立综合投资账户(证券)及 / 或人民币账户?

答: 可以,您可以透过网上银行办理,惟请留意网上开户只适用于单名个人客户,联名及公 司客户如欲开立上述账户,请亲临任何一间分行办理手续。此外,人民币储蓄及往来账户只 限持香港身份证人申请。

3. 如何透过电子渠道兑换人民币?人民币兑换交易是否有金额及时间限制?

答: 可以,您可以透过网上银行「转账汇款」功能即时或默认多天兑换人民币之指示。任何 时间均可办理货币买卖,如提交时间在星期一上午 8 时至星期六下午 1时内(12 月 25 日 及 1 月 1 日除外),工银亚洲会即时进行处理; 其他时间段所提交的指令,工银亚洲会在 下一个营业日处理。

4. 可否选择以港币账户买卖人民币证券? 或以人民币账户买卖港币证券?

答: 不可以。证券货币与结算账户之货币必须相同,请您确保相关户口内有足够结余。此外, 港币及人民币结算账户余额、待交收款项及可投资金额等均为独立计算。

5. 透过过电子渠道买卖港币及人民币计价股票,有没有不相同的地方?

答: 买卖港币及人民币计价股票之交易时间及服务功能等基本相同,惟人民币计价股票之交 易金额及费用均以人民币作结算(包括但不限于认购/股票价格、经纪费、印花税、证监会征 费、香港交易所交易费、及其它费用及收费)。收费及开支如涉及人民币与港元(HKD)之兑换 将以香港交易及结算行有限公司 (「香港交易所」) 于同一交易日公布之汇率计算。

6. 如何计算非港元上市产品的印花税?

答: 印花税税率为任何买卖证券交易金额 0.1%。如果交易金额是以港元以外的货币结算, 须先以港交所提供的汇率将其兑换成港元数值,才用以计算印花。

例如: 于 T 交易日以每股人民币 12.52 购买 10,000 股 XYZ 股票, T 交易日的汇率: 1.176 步骤一:把交易金额折算为港元:10,000 x 人民币 12.52 元 x 1.176 = 港币 147,235.20 元 スカット・ショック アイストラックス しんしょう しんしょう

步骤二:计算印花税(港元):港币 147,235.20 元 x 0.1% = 港币 148 元(不足\$1 之数须 当作\$1 计算。)

有关汇率会在每个交易日上午 11 时或之前上载于港交所网站。您可于港交所网页内查阅。

7. 买卖人民币股票有什么投资风险?

答: •投资涉及风险。证券价格可升亦可跌,甚至变得毫无价值。买卖证券可能获利及招致 损失。

•在决定投资人民币计价证券前,投资者应详细考虑发售文件的所有资料报括风险及不确定 因素。

•人民币不可自由兑换。中国政府规管人民币与外币(包括港币)的兑换,此举或会影响人民 币计价证券的流动性。

•因人民币计价证券为新产品,可能并无定期买卖或活跃的市场。 故此你未必可及时出售投 资或须以折让价格出售。

•汇率风险 – 倘人民币兑换港元眨值,你的投资价值以港元计可能下跌。

7. 人民币计价股票有没有提供孖展服务?

答: 没有。

#### (六)首次公开招股

1. 何谓「首次公开招股」(IPO)?

答: 「首次公开招股」(IPO)是指一间公司首次向公众投资者发行证券。此类证券有可能在 证券交易所上市买卖。

2. 认购新股公司股份涉及的风险?

答: 认购高于投资者的需要:有时新股配售会出现超额认购的情况。有见及此,有关公司需 要设定配售股份过程,拣选投资者、决定配售数量。投资人士因担心潜在未能完全获取其认 购数量当超额认购情况发生,可能会认购多于自己的实际需要股份数量。但假如是次招股行 动并没有超额认购,投资者将会获得所有申请认购的数量,及需要缴付有关申请之全数费用。

- 市场风险:当证券可在二手市场进行买卖时,证券价格有升有跌,亦有机会跌破招股价。
- 业务风险:决定申请认购新股之前,您应了解有关公司之业务性质,彻底细读其发售文 件、招股章程、公司财务报告、甚至寻求专业人士的意见。客户可登入工银亚洲的「工 银智投资」流动应用程式阅览发售文件,以透过此应用程式填妥及递交认购申请表格, 并且缴付所需费用。
- 3. 电子渠道首次公开招股是什么服务?

答: 电子渠道首次公开招股其实是利用工银亚洲网上银行/「工银智投资」流动应用程式, 进行新股认购申请。此项服务包括新股认购详情、递交认购申请及查询服务。

4. 电子渠道首次公开招股是否提供所有新股认购?

答: 否,我们只提供拣选的新股认购于电子渠道首次公开招股。您可经网上银行「港股>首 次公开招股>首次公开招股认购申请」/「工银智投资」流动应用程式查询可经首次公开招股 认购之新发行证券。

5. 我是否需要作登记才可使用电子渠道首次公开招股?

答: 否。如您已经使用网上银行/「工银智投资」流动应用程式证券服务, 您可即时使用首 次公开招股认购服务。

6. 请问问电子渠道首次公开招股的服务时间?

答: 电子渠道首次公开招股的服务时间是 24 小时 (惟交易时段后递交之申请,系统不会即 时扣减认购金额,请确保账户于下一营业日上午 8 时前存有足够缴付认购申请款项。)。您 可以在新股正式开始认购后经网上银行/「工银智投资」流动应用程式递交申请。网上银行/ 「工银智投资」流动应用程式认购新股的截止申请时间,为正式截止时间前一天的下午 4 时。(具体截止申请时间以银行公布为准)

7. 如何于问电子渠道申请 IPO 认购?

答:「工银智投资」流动应用程式

- (1) 您可于「市场」>「新股日历」或「我」>「认购新股」查看可认购新股列表;
- (2) 点击您想认购的新股,在详情页面选择现金认购或融资认购(如有);
- (3) 阅读及同意非转介第三方声明(仅适用于融资认购)、有关条款及条件、有关单张文 件内容,并勾选所需交易进度通知方式(手提电话、电邮),点选认购股数范围、 认购股数并选择贷款比例/金额(仅适用于融资认购)
- (4) 确认无误后点击「申请认购」>「确定」。
- (5) 成功申请后,可于「我」>「认购记录」查看 IPO 认购记录。

网上银行

- (1) 您可于「股票.基金.货币兑换>港股>首次公开招股」查看可认购新股列表;
- (2) 点击您想认购的新股,在详情页面选择现金认购或融资认购(如有);
- (3) 阅读及同意非转介第三方声明(仅适用于融资认购)、有关条款及条件、单张档内容; 并勾选所需交易进度通知方式(手提电话及电邮);点选认购股数范围、认购股数并 选择贷款比例/金额(仅适用于融资认购)
- (4) 确认无误后点击「申请认购>确定」
- 8. 我怎样才知道申请是否已成功递交?

答: 您可以于网上银行「港股 > 首次公开招股 > 新股认购申请记录」/「工银智投资」流 动应用程式的「我 > 认购记录」覆查您的申请。

9. 我是否可以修改或取消电子渠道首次公开招股申请?

答: 不可以,您的电子渠道首次公开招股申请一经确认,我们会立即处理您之申请,因此申 请不得修改或取消。

10. 什么时候认购金额会由我的户口扣除?

答: 一切认购金额(包括所有费用,如适用)将会于您的电子渠道首次公开招股申请确认后 直接由您的账户冻结,直至该新股认购截止日才扣除。

11. 我怎样才知道是否获得配发新股?

答: 如果您的申请成功,工银亚洲会寄发通知书,您亦可从网上银行「港股 > 首次公开招 股 > 新股认购申请记录」/「工银智投资」流动应用程式的「我>认购记录」版面内查核配 发结果。此外,工银亚洲亦会按您申请时提供的电邮地址及/或手提电话号码将申请结果通 知您。

12. 如果我的电子渠道首次公开招股申请不成功,何时才能取回退款?

答: 如您的申请不成功,一经新股公司退回款额,工银亚洲将存入您的结算账户或保证金账 户内。

13. 我需要什么条件才可申请电子渠道首次公开招股?

答: 申请人必须年满 18 岁或以上及符合首次公开招股公司的申请条件,并持有工银亚洲的 证券账户。

14. 我可否重复申请新股认购?

答: 重复及疑属重复之申请会被拒绝,而倘若工银亚洲接获超过一项指示(不论是否透过电 子渠道首次公开招股认购服务或由您以其他方式发出),工银亚洲获授权但毋须按您发出或 宣称由您发出的最后指示行事。

15. 我可以申请任何数目的股份吗?

答: 申请认购股数须为发售文件及电子渠道首次公开招股申请新股认购页面内所载的其中 一个数目。

16. 认购新股之认购金额还包括那些费用?

答: 认购金额需包括 1%经纪佣金、0.0027%证监会交易征费、0.00565%联交所交易费及 0.00015%会财局交易征费。

17. 透过工银亚洲以代理人名义(黄表)认购新股,需付那些费用?

答: 透过电子渠道申请之手续费为港币 50 元。

18. 我之前已阅读查看过有关首次公开招股的资料及有关章程,我是否每次都要查看?

答: 由于每家公司的首次公开招股配售安排会有不同,在申请前 您必须同时参阅及明白个

别首次公开招股之「详细资料」, 发售文件及招股章程。

19. 我可否透过联名账户申请新股?

答: 可以,惟联名账户之其它持有人不能透过其个人或其它联名账户申请同一新股。

#### (七)股票跨日预放盘

1. 股票跨日预放盘是什么功能?

答: 股票跨日预放盘是指客户透过网上银行及「工银智投资」流动应用程式买卖股票时, 选 择指示有效期横跨多于一个交易日,未执行的指示于有效期内的每个交易日送到香港交易所 系统处理。买卖指示最长可预放至 5 个交易日后,查询功能会标示此类指示为跨日预放盘。

2. 股票跨日预放盘是否适用于所有客户?

答: 已开立证券账户之客户,可透过个人网上银行行/企业网上银行或「工银智投资」流动 应用程式使用跨日预放盘服务,无需特别申请。

3. 客户可透过什么渠道发出股票跨日预放盘的指示?

答: 网上银行及「工银智投资」流动应用程式已提供股票跨日预放盘服务。

4. 股票跨日预放盘在什么情况会被自动取消?

答: 已发出市场的跨日预放盘指示,有可能被香港交易所拒纳(例如因为指示价格)。此外, 若该股票于有效期间有公司行动、停牌等情况而被自动被取消。上述情况下系统不会重新发 出指示。客户可于交易日交易时段内,查询所输入之买卖指示是否已被成功接纳。客户亦请 留意账户必须保留足够交易金额。

5. 股票跨日预放盘跟一般的买卖指示有什么其他分别?

答: 股票跨日预放盘跟一般的买卖指示有以下分别:

- (1) 股票跨日预放盘不适用于衍生产品(如认股证、牛熊证等)。
- (2) 于交易时段后取消跨日预放盘指示,投资金额会于下一个交易日早上解冻。

五、特色功能

#### (一)一站式开户

1. 非我行客户如何使用工银智投资一站式开立综合账户及投资账户?

答:客户可以于工银亚洲门户网站-->【电子银行】-->【手机银行】(个人手机银行)--> 【「e 开户」手机银行开立账户服务】,可以查看 e 开户的操作步骤及常见问题。

#### (二)流动保安编码

1. 流动保安编码可支持工银智投资哪些功能?

答: 流动保安编码在工银智投资的主要功能是登录用途,您可在工银智投资启用或关联手机 银行中的流动保安编码、绑定流动保安编码生物识别功能及停用流动保安编码。当流动保安 编码生效后,您只需输入 6 位流动保安编码密码/使用生物识别,便可即时登录工银智投资, 更安全便捷。

2. 如何在工银智投资关联手机银行的流动保安编码?

答: 首先,您必须在同一装置上将手机银行的流动保安编码启用,当您首次打开工银智投资, 使用帐户+密码方式登录后,系统会检查到手机银行已启用的流动保安编码,然后弹出引流 提示,您可按指示输入流动保安编码密码,将流动保安编码互相关联。

3. 手机银行未启用流动保安编码,可否在工银智投资单独启用流动保安编码?

答: 可以。当您首次登录工银智投资后,系统检查到您尚未启用流动保安编码,便会弹出引 流提示, 按指示输入身份证随机 3 位英文或数字、一次性短讯验证码(SMS-OTP), 及设定流 动保安编码密码,便可即时启用流动保安编码服务。

4. 在工银智投资启用或关联流动保安编码后,如何绑定生物识别功能?

答: 当您已在工银智投资启用流动保安编码,在下一次登录时,系统便会弹出启用生物识别 功能的引流提示,按指示完成流动保安编码的密码校验和生物特征的认证,便完成整个绑定 流程。

5. 如何使用流动保安编码生物识别功能登录工银智投资?

答: 当您已在工银智投资启用流动保安编码生物识别功能,在下一次登录时,可以直接选择 生物识别功能登录工银智投资。

6. 如何停用工银智投资的流动保安编码?

答: 您可登录工银智投资,在【我】->【设置】->【停用流动保安编码】,点选确认停用后,

便完成停用流程。